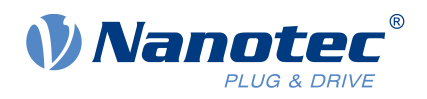

# User Manual NanoLib

 $C++$ 

Valid with product version 1.1.2 User Manual Version: 1.3.2

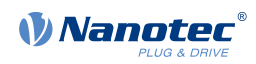

## **Contents**

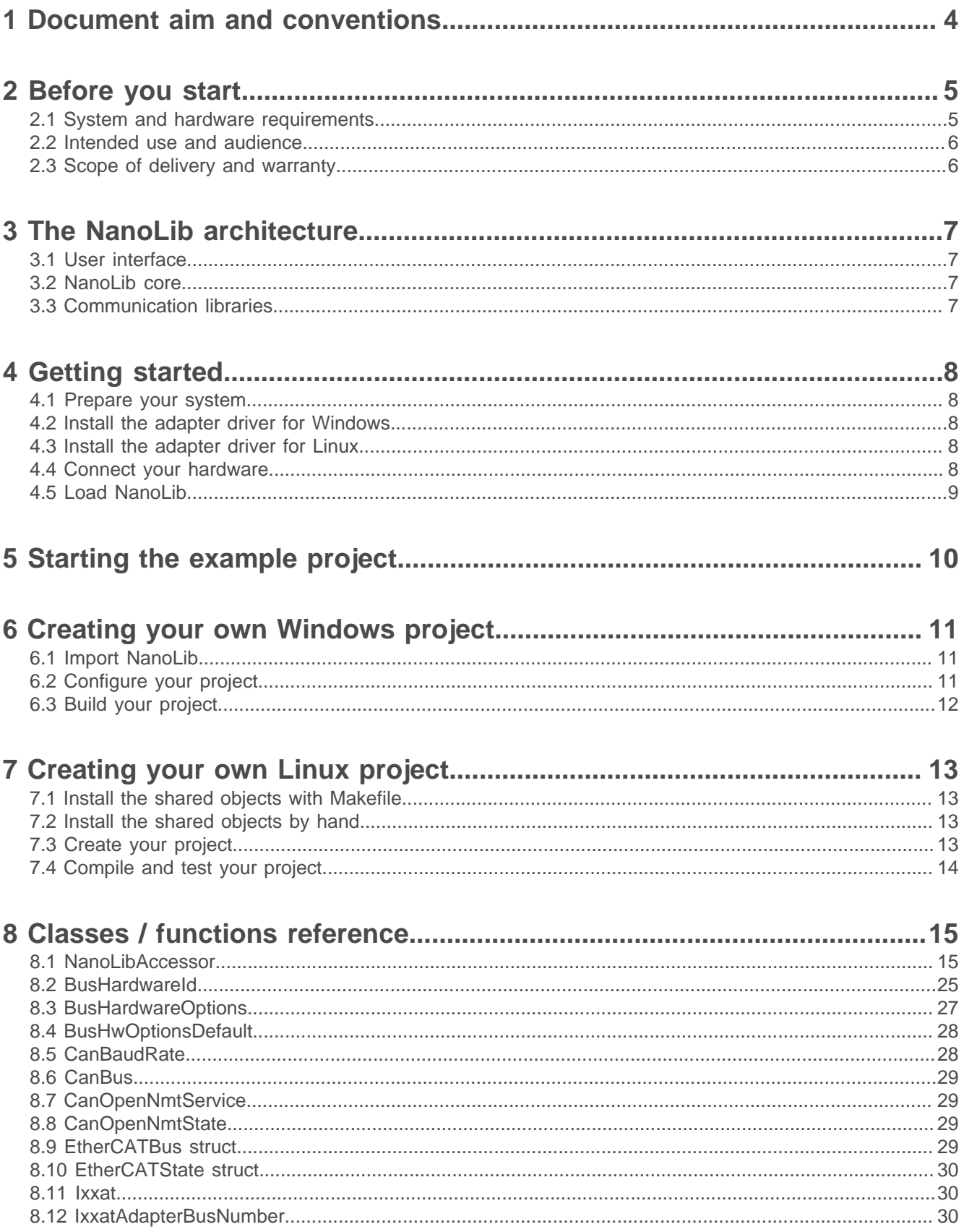

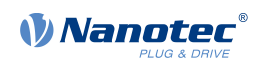

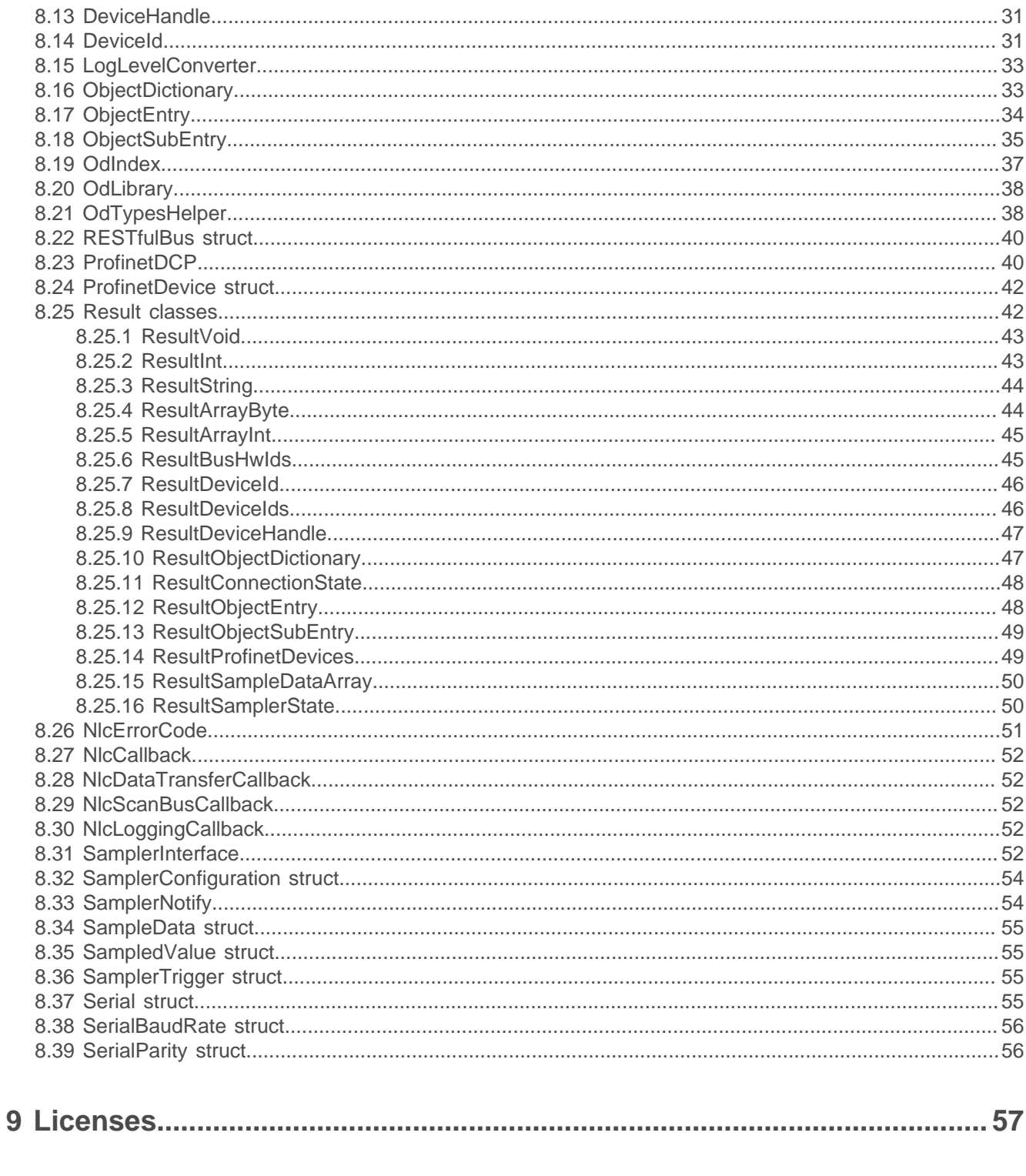

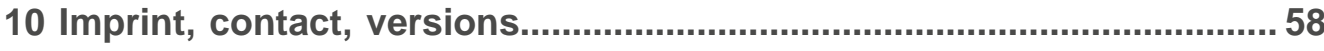

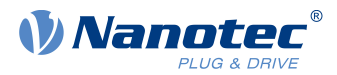

## <span id="page-3-0"></span>**1 Document aim and conventions**

This document describes the setup and use of the NanoLib library and contains a reference to all classes and functions for programming your own control software for Nanotec controllers. We use the following typefaces:

Underlined text marks a cross reference or hyperlink.

- Example 1: For exact instructions on the NanoLibAccessor, see Setup.
- Example 2: Install the Ixxat driver and connect the CAN-to-USB adapter.

Italic text means: This is a named object, a menu path / item, a tab / file name or (if necessary) a foreignlanguage expression.

- Example 1: Select File > New > Blank Document. Open the Tool tab and select Comment.
- Example 2: This document divides users (= Nutzer; usuario; utente; utilisateur; utente etc.) from: - Third-party user (= Drittnutzer; tercero usuario; terceiro utente; tiers utilisateur; terzo utente etc.).
	- End user (= Endnutzer; usuario final; utente final; utilisateur final; utente finale etc.).

Courier marks code blocks or programming commands.

- Example 1: Via Bash, call sudo make install to copy shared objects; then call ldconfig.
- Example 2: Use the following NanoLibAccessor function to change the logging level in NanoLib:

```
//
         ***** C++ variant *****
 void setLoggingLevel(LogLevel level);
```
**Bold text** emphasizes individual words of **critical** importance. Alternatively, bracketed exclamation marks emphasize the critical(!) importance.

- Example 1: Protect yourself, others and your equipment. Follow our **general** safety notes that are generally applicable to **all** Nanotec products.
- Example 2: For your own protection, also follow **specific** safety notes that apply to **this** specific product.

The verb to co-click means a click via secondary mouse key to open a context menu etc.

- Example 1: Co-click on the file, select Rename, and rename the file.
- Example 2: To check the properties, co-click on the file and select Properties.

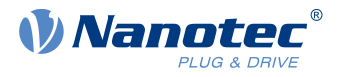

## <span id="page-4-0"></span>**2 Before you start**

Before you start using NanoLib, **do** prepare your PC and inform yourself about the intended use and the library limitations.

## <span id="page-4-1"></span>**2.1 System and hardware requirements**

## **NOTICE Malfunction from 32-bit operation!** ì ► Use, and consistently maintain, a 64-bit system. ► Follow valid OEM instructions.

NanoLib is executable only under 64-bit operating systems. It supports all Nanotec products with CANopen, Modbus RTU (including USB via virtual comport), Modbus TCP. Version 0.8.0 and higher also supports USB mass storage and Ethernet (via REST). Version 1.0.0 and higher adds EtherCAT support. **Note:** Follow valid OEM instructions to set the latency to the minimum possible value if you encounter problems when using an FTDI-based USB adapter.

#### **Version Requirements (64-bit system mandatory) Fieldbus adapters / cables**

- 1.1.2 ■ If Python: version 3.7 to 3.12
- 1.1.1 1.1.0 ■ If Java: JRE / JDK 11 or higher

- EtherCAT: Ethernet cable
- VCP / USB hub: now uniform USB
- USB mass storage: USB cable
- REST: Ethernet cable
- CANopen: IXXAT USB-to-CAN V2; Nanotec ZK-USB-CAN-1
- Modbus RTU: Nanotec ZK-USB-RS485-1 or equivalent USB-RS485 adapter; USB cable via virtual comport (VCP)
- Modbus TCP: Ethernet cable according to product datasheet

#### 1.0.0 Windows 10 w/ Visual Studio

- C++ redistributables 2017
- CANopen: *Ixxat* VCI driver (optional)
- EtherCat module / Profinet DCP: Npcap or **WinPcap**
- RESTful module: Npcap, WinPcap, or admin permissions to communicate w/ Ethernet bootloaders
- 1.0.0 Linux w/ Ubuntu
	- Profinet DCP: CAP\_NET\_ADMIN and CAP NET RAW capabilities
	- CANopen: Ixxat ECI driver
	- EtherCat: CAP\_NET\_ADMIN, CAP\_NET RAW and CAP\_SYS\_NICE capabilities
	- RESTful: CAP\_NET\_ADMIN capability to communicate w/ Ethernet bootloaders (also recommended: CAP\_NET\_RAW)
- 0.8.0 Linux: ARM64 added VCP / USB hub: now uniform USB

See above.

See above.

- 
- USB mass storage: USB cable

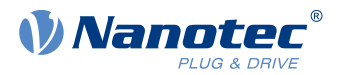

#### **Version Requirements (64-bit system mandatory) Fieldbus adapters / cables**

0.7.1 ■ Windows 10: Visual Studio w/ C++ extensions

■ Linux: Ubuntu 18.04.2 LTS

- REST: Ethernet cable
- CANopen: IXXAT USB-to-CAN V2; Nanotec ZK-USB-CAN-1
- Modbus RTU: Nanotec ZK-USB-RS485-1 or equivalent USB-RS485 adapter; USB cable via virtual comport (VCP)
- Modbus TCP: Ethernet cable according to product datasheet

## <span id="page-5-0"></span>**2.2 Intended use and audience**

NanoLib is a program library and software component for the operation of, and communication with, Nanotec controllers in a wide range of industrial applications – and for duly skilled programmers only.

The underlying operating system and the used hardware (PC) on which NanoLib is intended to run are not real-time capable. NanoLib can thus not be used for applications that require synchronous multi-axis movement or are generally time-sensitive.

In no case may you integrate this Nanotec product as a safety component into a product or system. On delivery to end users, you must add corresponding warning notices and instructions for safe use and safe operation to each product with a Nanotec-manufactured component. You must pass on all Nanotec-issued warning notices straight to the end user.

## <span id="page-5-1"></span>**2.3 Scope of delivery and warranty**

NanoLib comes as a \*.zip folder from our download website for either [EMEA / APAC](https://en.nanotec.com/downloads/) or [AMERICA](https://us.nanotec.com/downloads/). Duly store and unzip your download before setup. The NanoLib package contains:

- Interface headers as source code (API)
- Libraries that facilitate communication by fieldbus: nolibm\_restful-api.dll, nanolibm\_usbmsc.dll etc.
- Core functions as libraries in binary format: nanolib.dll, nanolib.lib
- nanolibm\_canopen.dll, nanolibm\_modbus.dll, na- <br>■ Example project: Nanolibmcanple.XanolibExample.xin (Visual Studio project) and nanolib\_example.cpp (main file)

For scope of warranty, please observe our terms and conditions for either [EMEA / APAC](https://en.nanotec.com/) or [AMERICA](https://us.nanotec.com/), and strictly follow all [license terms](#page-56-0). **Note:** Nanotec is not liable for faulty or undue quality, handling, installation, operation, use, and maintenance of third-party equipment! For due safety, always follow valid OEM instructions.

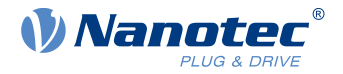

## <span id="page-6-0"></span>**3 The NanoLib architecture**

NanoLib's modular software structure lets you arrange freely customizable motor controller / fieldbus functions around a strictly pre-built core. NanoLib contains the following modules:

#### **User interface (API) NanoLib core Communication libraries**

Interface and helper classes which Libraries which

- access you to your controller's implement the API functionality do interface between NanoLib OD (object dictionary)
	-
	-
- Fieldbus-specific libraries which
- core and bus hardware.
- base on the NanoLib core functionalities.
- interact with bus libraries.
- <span id="page-6-1"></span>**3.1 User interface**

The user interface consists of header interface files you can use to access the controller parameters. The user interface classes as described in the [Classes / functions reference](#page-14-0) allow you to:

- Connect to both the hardware (fieldbus adapter) and the controller device.
- Access the OD of the device, to read/write the controller parameters.

## <span id="page-6-2"></span>**3.2 NanoLib core**

The NanoLib core comes with the import library nanolib. It implements the user interface functionality and is responsible for:

- Loading and managing the communication libraries.
- Providing the user interface functionalities in the [NanoLibAccessor](#page-14-1). This communication entry point defines a set of operations you can execute on the NanoLib core and communication libraries.

## <span id="page-6-3"></span>**3.3 Communication libraries**

In addition to nanotec.services.nanolib.dll (useful for your optional Plug & Drive Studio), NanoLib offers the following communication libraries:

- nanolibm canopen.dll
- nanolibm\_ethercat.dll
- nanolibm\_usbmmsc.dll
- nanolibm\_modbus.dll
- nanolibm\_restful-api.dll
- 

All libraries lay a hardware abstraction layer between core and controller. The core loads them at startup from the designated project folder and uses them to establish communication with the controller by corresponding protocol.

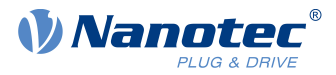

## <span id="page-7-0"></span>**4 Getting started**

Read how to set up NanoLib for your operating system duly and how to connect hardware as needed.

## <span id="page-7-1"></span>**4.1 Prepare your system**

Before installing the adapter drivers, do prepare your PC along the operating system first. To prepare the PC along your Windows OS, install MS Visual Studio with C++ extensions. To install make and acc by Linux Bash, call sudo apt install build-essentials. Do then enable CAP\_NET\_ADMIN, CAP\_NET\_RAW, and CAP\_SYS\_NICE capabilities for the application that uses Nanolib:

- **1. Call** sudo setcap 'cap net admin,cap net raw, cap sys nice+eip' <application name>.
- **2.** Only then, install your adapter drivers.

### <span id="page-7-2"></span>**4.2 Install the adapter driver for Windows**

Only after due driver installation, you may use the Ixxat USB-to-CAN V2 adapter. **Note:** Other supported adapters need no driver installation. Read the USB drives' product manual, to learn if / how to activate the virtual comport (VCP).

- **1.** Download and install the Ixxat VCI 4 driver for Windows from [www.ixxat.com](http://www.ixxat.com/).
- **2.** Connect the Ixxat USB-to-CAN V2 compact adapter to the PC via USB.
- **3.** Via Device Manager: Check if both driver and adapter are duly installed/recognized.

## <span id="page-7-3"></span>**4.3 Install the adapter driver for Linux**

Only after due driver installation, you may use the Ixxat USB-to-CAN V2 adapter. **Note:** Other supported adapters need your permissions by sudo chmod  $+777/\text{dev/ttyACM*}$  (\* device number). Read the USB drives' product manual, to learn if / how to activate the virtual comport (VCP).

**1.** Install the software needed for the ECI driver and demo application:

```
sudo apt-get update
apt-get install libusb-1.0-0-dev libusb-0.1-4 libc6 libstdc++6 libgcc1 build-
essential
```
**2.** Download the ECI-for-Linux driver from [www.ixxat.com](http://www.ixxat.com/). Unzip it via:

unzip eci driver linux amd64.zip

**3.** Install the driver via:

```
cd /EciLinux_amd/src/KernelModule 
sudo make install-usb
```
**4.** Check for successful driver installation by compiling and starting the demo application:

```
cd /EciLinux_amd/src/EciDemos/
sudo make
cd /EciLinux_amd/bin/release/
./LinuxEciDemo
```
## <span id="page-7-4"></span>**4.4 Connect your hardware**

To be able to run a NanoLib project, connect a compatible Nanotec controller to the PC using your adapter.

- **1.** Connect your adapter to the controller using a suitable cable.
- **2.** Connect the adapter to the PC according to the adapter data sheet.
- **3.** Power on the controller using a suitable power supply.

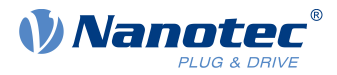

**4.** If needed, change the communication settings of the Nanotec controller according to the instructions in the product manual.

## <span id="page-8-0"></span>**4.5 Load NanoLib**

For a first start with quick-and-easy basics, you may (but must not) use our example project.

- **1.** Depending on your region: Download NanoLib from our website for either [EMEA / APAC](https://en.nanotec.com/downloads) or [AMERICA](https://us.nanotec.com/downloads).
- **2.** Unzip the package's files / folders and do select one option:
- **For quick-and easy basics:** See [Starting the example project](#page-9-0).
- **For advanced customizing in Windows:** See [Creating your own Windows project](#page-10-0).
- **For advanced customizing in Linux:** See [Creating your own Linux project](#page-12-0).

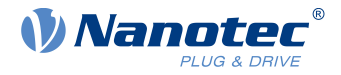

## <span id="page-9-0"></span>**5 Starting the example project**

With NanoLib duly loaded, the example project shows you through NanoLib usage with a Nanotec controller. **Note:** For each step, comments in the provided example code explain the functions used. The example project NanolibExample.sln consists of:

- nanolib example program.cpp (entry point)
- nanolib example program.hpp (main program)
- nanolib helper.hpp and .cpp (helper class for wrapping the NanoLib accessor)
- nanolib sampler example (optional example for sampler use)

An example to demonstrate the logging function is in the NanolibLoggingCallbackExample folder. You can find more examples, with some motion commands for various operation modes, in the Knowledge Base at nanotec.com. All are usable in Windows or Linux.

#### **In Windows with Visual Studio**

- **1.** Open the NanolibExample.sln file.
- **2.** Open the nanolib\_example.cpp.
- **3.** Compile and run the example code.

#### **In Linux via Bash**

- **1.** Unzip the source file, navigate to the folder with unzipped content. The main file for the example is "src/ nanolib\_example.cpp".
- **2.** In the bash: Call:
	- **a.** "sudo make install" to copy the shared objects and call ldconfig.
	- **b.** "make all" to build the test executable.
- **3.** The bin folder contains an executable example file. By bash: Go to the output folder and type ./example.  $\rightarrow$  If no error occurs, your shared objects are now duly installed, and your library is ready for use.

 $\rightarrow$  If you see the error "./example: error while loading shared libraries: libnanolib.so: cannot open shared object file: No such file or directory", the shared objects' installation failed. In this case, follow the next steps.

**4.** Create a new folder within /usr/local/lib (admin rights needed). Into the bash, thus type:

sudo mkdir /usr/local/lib/nanotec

**5.** Copy all shared objects from the zip file's lib folder:

install ./lib/\*.so /usr/local/lib/nanotec/

**6.** Check the content of the target folder with:

ls -al /usr/local/lib/nanotec/

It should list the shared object files from the *lib* folder.

**7.** Run ldconfig on this folder:

sudo ldconfig /usr/local/lib/nanotec/

The main example demonstrates the typical workflow for handling a controller:

- **1.** Check the PC for connected hardware (adapters) and list them.
- **2.** Establish connection to an adapter.
- **3.** Scan the bus for connected controller devices.
- **4.** Connect to a device.
- **5.** Read/write from/to the controller's object dictionary (examples provided in objectDictionaryAccessExamples()).
- **6.** Close the connection first to the device, then to the adapter.

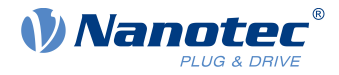

## <span id="page-10-0"></span>**6 Creating your own Windows project**

Create, compile and run your own Windows project to use NanoLib.

## <span id="page-10-1"></span>**6.1 Import NanoLib**

Import the NanoLib header files and libraries via MS Visual Studio.

- **1.** Open Visual Studio.
- **2.** Via Create new project > Console App C++ > Next: Select a project type.
- **3.** Name your project (here: NanolibTest) to create a project folder in the Solution Explorer.
- **4.** Select Finish.
- **5.** Open the windows file explorer and navigate to the new created project folder.
- **6.** Create two new folders, inc and lib.
- **7.** Open the NanoLib package folder.
- **8.** From there: Copy the header files from the include folder into your project folder inc and all .lib and .dll files to your new project folder lib.
- **9.** Check your project folder for due structure, for example:

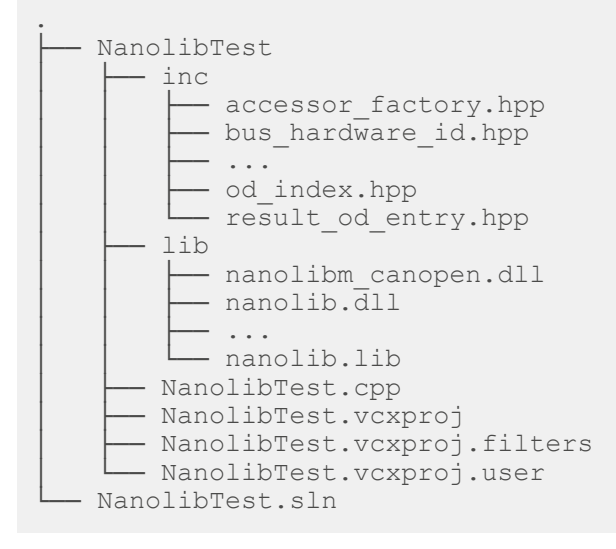

## <span id="page-10-2"></span>**6.2 Configure your project**

Use the Solution Explorer in MS Visual Studio to set up NanoLib projects. **Note:** For correct NanoLib operation, select the release (not debug!) configuration in Visual C++ project settings; then build and link the project with VC runtimes of C++ redistributables **[2022]**.

- **1.** In the Solution Explorer: Go to your project folder (here: NanolibTest).
- **2.** Co-click the folder to open the context menu.
- **3.** Select Properties.
- **4.** Activate All configurations and All platforms.
- **5.** Select C/C++ and go to Additional Include Directories.
- **6.** Insert: \$(ProjectDir)Nanolib/includes; % (AdditionalIncludeDirectories)
- **7.** Select Linker and go to Additional Library Directories.
- **8.** Insert:  $\S$ (ProjectDir)Nanolib;  $\S$  (AdditionalLibraryDirectories)
- **9.** Extend Linker and select *Input.*
- **10.**Go to Additional Dependencies and insert: nanolib.lib;%(AdditionalDependencies)
- **11.**Confirm via OK.

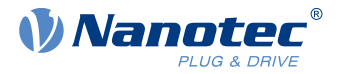

**12.**Go to Configuration > C++ > Language > Language Standard > ISO C++17 Standard and set the language standard to C++17 (/std:c++17).

## <span id="page-11-0"></span>**6.3 Build your project**

Build your NanoLib project in MS Visual Studio.

- **1.** Open the main \*.cpp file (here: nanolib\_example.cpp) and edit the code, if needs be.
- **2.** Select Build > Configuration Manager.
- **3.** Change Active solution platforms to x64.
- **4.** Confirm via Close.
- **5.** Select Build > Build solution.
- **6.** No error? Check if your compile output duly reports:

1>------ Clean started: Project: NanolibTest, Configuration: Debug x64 ------ =========== Clean: 1 succeeded, 0 failed, 0 skipped ==========

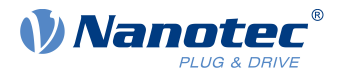

## <span id="page-12-0"></span>**7 Creating your own Linux project**

Create, compile and run your own Linux project to use NanoLib.

- **1.** In the unzipped NanoLib installation kit: Open <root>/nanotec\_nanolib.
- **2.** Find all shared objects in the tar.gz file.
- **3.** Select one option: Install each *lib* either with a Makefile or by hand.

### <span id="page-12-1"></span>**7.1 Install the shared objects with Makefile**

Use Makefile with Linux Bash to auto-install all default \*.so files.

- **1.** Via Bash: Go to the folder containing the makefile.
- **2.** Copy the shared objects via:

sudo make install

**3.** Confirm via:

```
ldconfig
```
### <span id="page-12-2"></span>**7.2 Install the shared objects by hand**

Use a Bash to install all \*.so files of NanoLib manually.

- **1.** Via Bash: Create a new folder within /usr/local/lib.
- **2.** Admin rights needed! Type:

sudo mkdir /usr/local/lib/nanotec

- **3.** Change to the unzipped installation package folder.
- **4.** Copy all shared objects from the lib folder via:

install ./nanotec\_nanolib/lib/\*.so /usr/local/lib/nanotec/

**5.** Check the content of the target folder via:

ls -al /usr/local/lib/nanotec/

- **6.** Check if all shared objects from the lib folder are listed.
- **7.** Run ldconfig on this folder via:

sudo ldconfig /usr/local/lib/nanotec/

## <span id="page-12-3"></span>**7.3 Create your project**

With your shared objects installed: Create a new project for your Linux NanoLib.

**1.** Via Bash: Create a new project folder (here: NanoLibTest) via:

```
mkdir NanoLibTest
  cd NanoLibTest
```
**2.** Copy the header files to an include folder (here: inc) via:

```
mkdir inc
 cp /<PLACE WHERE THE CONTENT OF THE ZIP FILE IS>/nanotec_nanolib/inc/*.hpp
  inc
```
**3.** Create a main file (NanoLibTest.cpp) via:

```
#include "accessor factory.hpp"
 #include <iostream>
```
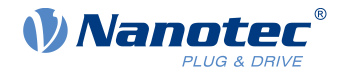

```
 int main(){
        nlc::NanoLibAccessor *accessor = getNanoLibAccessor();
  nlc::ResultBusHwIds result =
         accessor->listAvailableBusHardware();
  if(result.hasError()) { std::cout <<
        result.getError() << std::endl; }
  else{ std::cout << "Success" << std::endl;
 }
 delete accessor;
  return 0;
  }
```
**4.** Check your project folder for due structure:

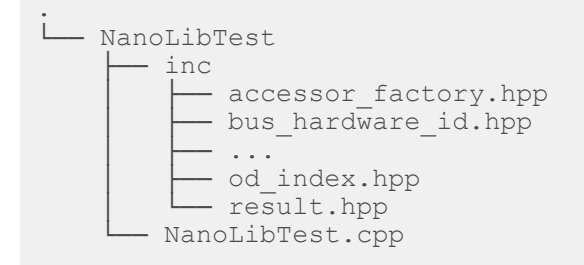

## <span id="page-13-0"></span>**7.4 Compile and test your project**

Make your Linux NanoLib ready for use via Bash.

**1.** Via Bash: Compile the main file via:

```
g++ -Wall -Wextra -pedantic -I./inc -c NanoLibTest.cpp -o
    NanoLibTest
```
**2.** Link the executable together via:

```
g++ -Wall -Wextra -pedantic -I./inc -o test NanoLibTest.o -
L/usr/local/lib/nanotec -lnanolib -ldl
```
**3.** Run the test program via:

./test

**4.** Check if your Bash duly reports:

success

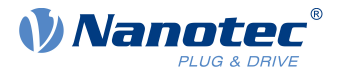

## <span id="page-14-0"></span>**8 Classes / functions reference**

Find here a list of NanoLib's user interface classes and their member functions. The typical description of a function includes a short introduction, the function definition and a parameter / return list:

#### **ExampleFunction ()**

Tells you briefly what the function does.

```
virtual void nlc::NanoLibAccessor::ExampleFunction (Param a const & param a,
Param b const & param B)
```
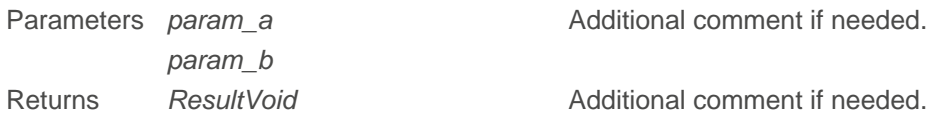

## <span id="page-14-1"></span>**8.1 NanoLibAccessor**

Interface class used as entry point to the NanoLib. A typical workflow looks like this:

- **1.** Start by scanning for hardware with NanoLibAccessor.[listAvailableBusHardware \(\)](#page-14-2).
- **2.** Set the communication settings with [BusHardwareOptions \(\)](#page-26-0).
- **3.** Open the hardware connection with NanoLibAccessor.[openBusHardwareWithProtocol \(\)](#page-14-3).
- **4.** Scan the bus for connected devices with NanoLibAccessor.[scanDevices \(\)](#page-15-0).
- **5.** Add a device with NanoLibAccessor.[addDevice \(\)](#page-16-0).
- **6.** Connect to the device with NanoLibAccessor.[connectDevice \(\)](#page-16-1).
- 7. After finishing the operation, disconnect the device with NanoLibAccessor.[disconnectDevice \(\)](#page-24-1).
- **8.** Remove the device with NanoLibAccessor.[removeDevice \(\)](#page-24-2).
- **9.** Close the hardware connection with NanoLibAccessor.[closeBusHardware \(\)](#page-24-3).

<span id="page-14-2"></span>NanoLibAccessor has the following public member functions:

#### **listAvailableBusHardware ()**

Use this function to list available fieldbus hardware.

virtual ResultBusHwIds nlc::NanoLibAccessor::listAvailableBusHardware ()

<span id="page-14-3"></span>Returns ResultBusHwIds Delivers a [fieldbus ID array](#page-44-1).

#### **openBusHardwareWithProtocol ()**

Use this function to connect bus hardware.

```
virtual ResultVoid nlc::NanoLibAccessor::openBusHardwareWithProtocol
  (BusHardwareId const & busHwId, BusHardwareOptions const & busHwOpt)
```
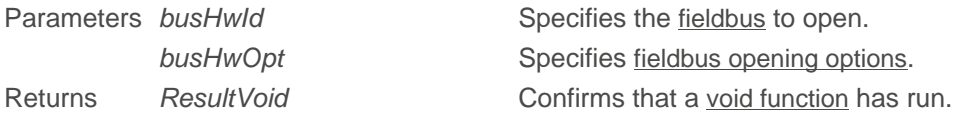

#### **isBusHardwareOpen ()**

Use this function to check if your fieldbus hardware connection is open.

```
virtual ResultVoid nlc::NanoLibAccessor::openBusHardwareWithProtocol (const
 BusHardwareId & busHwId, const BusHardwareOptions & busHwOpt)
```
#### 8 Classes / functions reference

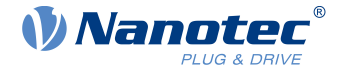

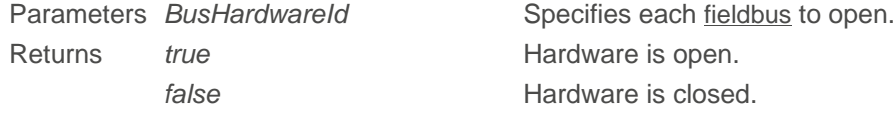

#### **getProtocolSpecificAccessor ()**

Use this function to get the protocol-specific accessor object.

```
virtual ResultVoid nlc::NanoLibAccessor::getProtocolSpecificAccessor
  (BusHardwareId const & busHwId)
```
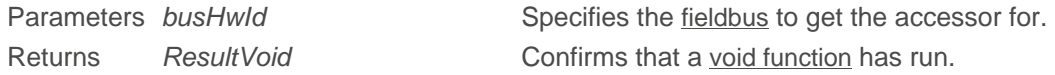

#### <span id="page-15-1"></span>**getProfinetDCP ()**

Use this function to return a reference to Profinet DCP interface.

```
virtual ProfinetDCP & getProfinetDCP ()
```
<span id="page-15-2"></span>Returns [ProfinetDCP](#page-39-1)

#### **getSamplerInterface ()**

Use this function to get a reference to the sampler interface.

```
virtual SamplerInterface & getSamplerInterface ()
```
<span id="page-15-3"></span>Returns SamplerInterface Refers to the [sampler interface](#page-51-4) class.

#### **setBusState ()**

Use this function to set the bus-protocol-specific state.

```
virtual ResultVoid nlc::NanoLibAccessor::setBusState (const BusHardwareId &
 busHwId, const std::string & state)
```
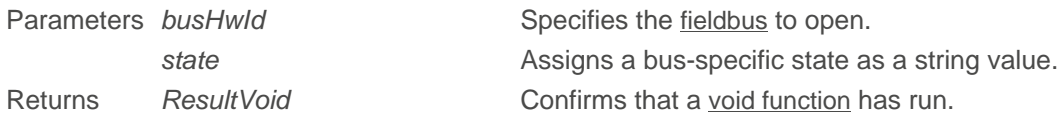

#### <span id="page-15-0"></span>**scanDevices ()**

Use this function to scan for devices in the network.

```
virtual ResultDeviceIds nlc::NanoLibAccessor::scanDevices (const BusHardwareId
  & busHwId, NlcScanBusCallback* callback)
```
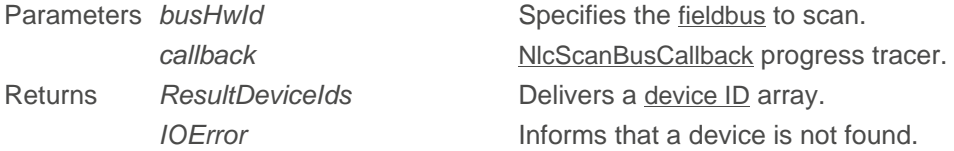

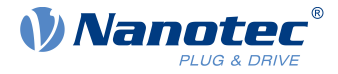

#### <span id="page-16-0"></span>**addDevice ()**

Use this function to add a bus device described by *deviceId* to NanoLib's internal device list, and to return deviceHandle for it.

```
virtual ResultDeviceHandle nlc::NanoLibAccessor::addDevice (DeviceId const &
 deviceId)
```
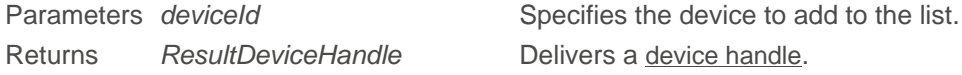

#### <span id="page-16-1"></span>**connectDevice ()**

Use this function to connect a device by deviceHandle.

```
virtual ResultVoid nlc::NanoLibAccessor::connectDevice (DeviceHandle const
  deviceHandle)
```
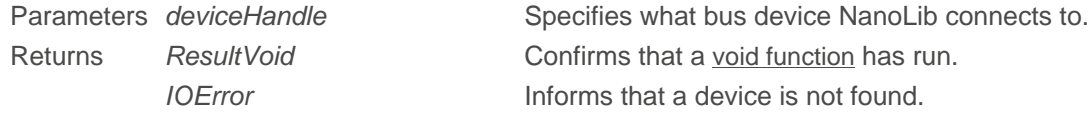

#### **getDeviceName ()**

Use this function to get a device's name by deviceHandle.

```
virtual ResultString nlc::NanoLibAccessor::getDeviceName (DeviceHandle const
  deviceHandle)
```
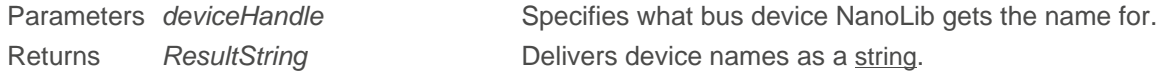

#### **getDeviceProductCode ()**

Use this function to get a device's product code by deviceHandle.

```
virtual ResultInt nlc::NanoLibAccessor::getDeviceProductCode (DeviceHandle
 const deviceHandle)
```
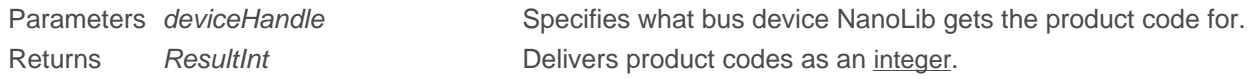

#### <span id="page-16-2"></span>**getDeviceVendorId ()**

Use this function to get the device vendor ID by deviceHandle.

```
virtual ResultInt nlc::NanoLibAccessor::getDeviceVendorId (DeviceHandle const
  deviceHandle)
```
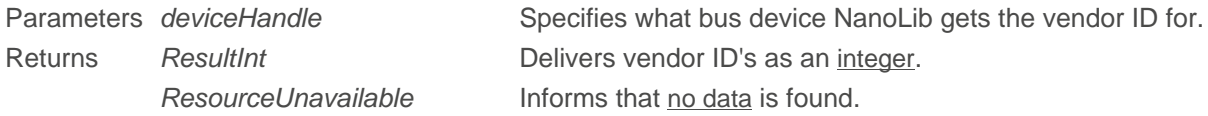

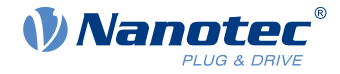

#### **getDeviceId ()**

Use this function to get a specific device's ID from the NanoLib internal list.

```
virtual ResultDeviceId nlc::NanoLibAccessor::getDeviceId (DeviceHandle const
 deviceHandle)
```
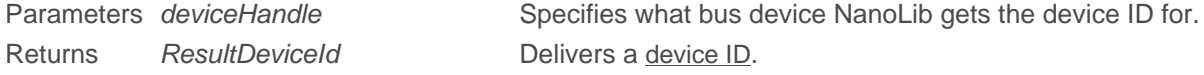

#### **getDeviceIds ()**

Use this function to get all devices' ID from the NanoLib internal list.

virtual ResultDeviceIds nlc::NanoLibAccessor::getDeviceIds ()

<span id="page-17-3"></span>Returns ResultDeviceIds Delivers a [device ID list](#page-45-1).

#### **getDeviceUid ()**

Use this function to get a device's unique ID (96 bit / 12 bytes) by deviceHandle.

```
virtual ResultArrayByte nlc::NanoLibAccessor::getDeviceUid (DeviceHandle const
 deviceHandle)
```
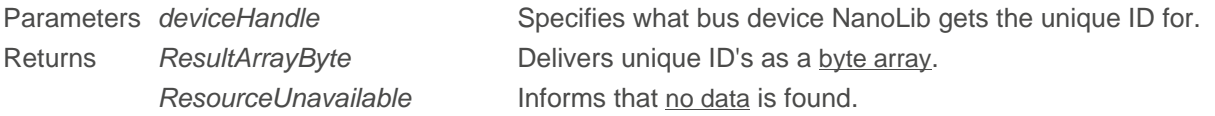

#### <span id="page-17-2"></span>**getDeviceSerialNumber ()**

Use this function to get a device's serial number by deviceHandle.

```
virtual ResultString NanolibAccessor::getDeviceSerialNumber (DeviceHandle
 const deviceHandle)
```
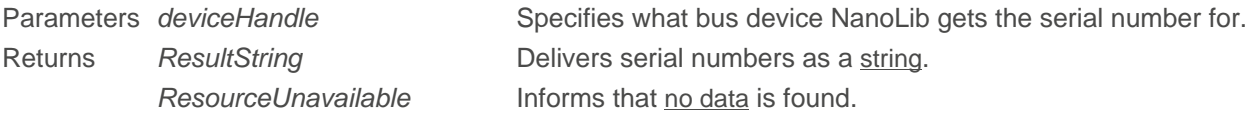

#### <span id="page-17-0"></span>**getDeviceHardwareGroup ()**

Use this function to get a bus device's hardware group by deviceHandle.

```
virtual ResultDeviceId nlc::NanoLibAccessor::getDeviceHardwareGroup
  (DeviceHandle const deviceHandle)
```
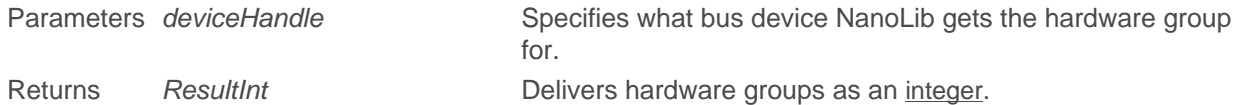

#### <span id="page-17-1"></span>**getDeviceHardwareVersion ()**

Use this function to get a bus device's hardware version by deviceHandle.

```
virtual ResultDeviceId nlc::NanoLibAccessor::getDeviceHardwareVersion
  (DeviceHandle const deviceHandle)
```
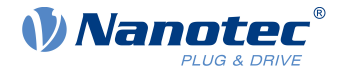

Parameters *deviceHandle* Specifies what bus device NanoLib gets the hardware version for.

Returns ResultString Delivers device names as a [string](#page-43-0). ResourceUnavailable Informs that [no data](#page-50-0) is found.

#### <span id="page-18-3"></span>**getDeviceFirmwareBuildId ()**

Use this function to get a bus device's firmware build ID by deviceHandle.

```
virtual ResultDeviceId nlc::NanoLibAccessor::getDeviceFirmwareBuildId
  (DeviceHandle const deviceHandle)
```
Parameters *deviceHandle* Specifies what bus device NanoLib gets the firmware build ID for. Returns ResultString Delivers device names as a [string](#page-43-0).

#### <span id="page-18-1"></span>**getDeviceBootloaderVersion ()**

Use this function to get a bus device's bootloader version by deviceHandle.

```
virtual ResultInt nlc::NanoLibAccessor::getDeviceBootloaderVersion
  (DeviceHandle const deviceHandle)
```
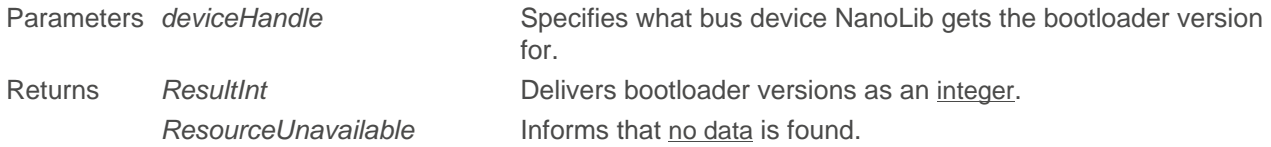

#### <span id="page-18-2"></span>**getDeviceBootloaderBuildId ()**

Use this function to get a bus device's bootloader build ID by deviceHandle.

```
virtual ResultDeviceId nlc::NanoLibAccessor:: (DeviceHandle const
 deviceHandle)
```
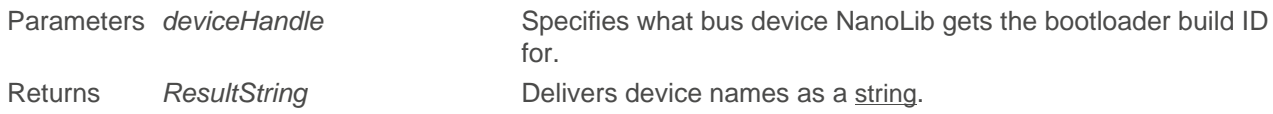

#### <span id="page-18-0"></span>**rebootDevice ()**

Use this function to reboot the device by deviceHandle.

```
virtual ResultVoid nlc::NanoLibAccessor::rebootDevice (const DeviceHandle
  deviceHandle)
```
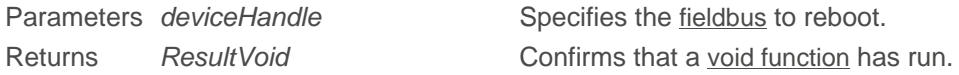

#### **getDeviceState ()**

Use this function to get the device-protocol-specific state.

```
virtual ResultString nlc::NanoLibAccessor::getDeviceState (DeviceHandle const
  deviceHandle)
```
Parameters *deviceHandle* Specifies what bus device NanoLib gets the state for.

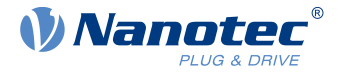

Returns ResultString Delivers device names as a [string](#page-43-0).

#### **setDeviceState ()**

Use this function to set the device-protocol-specific state.

```
virtual ResultVoid nlc::NanoLibAccessor::setDeviceState (const DeviceHandle
  deviceHandle, const std::string & state)
Parameters deviceHandle Specifies what bus device NanoLib sets the state for.
          state Assigns a bus-specific state as a string value.
```
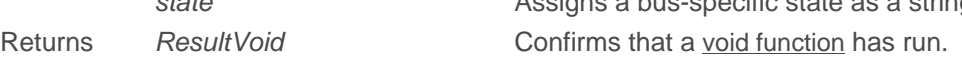

#### **getConnectionState ()**

Use this function to get a specific device's last known connection state by *deviceHandle* (= *Disconnected,* Connected, ConnectedBootloader)

```
virtual ResultConnectionState nlc::NanoLibAccessor::getConnectionState
  (DeviceHandle const deviceHandle)
```
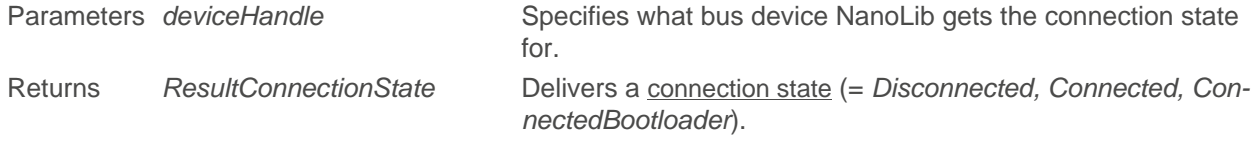

#### <span id="page-19-1"></span>**checkConnectionState ()**

Only if the last known state was not Disconnected: Use this function to check and possibly update a specific device's connection state by deviceHandle and by testing several mode-specific operations.

```
virtual ResultConnectionState nlc::NanoLibAccessor::checkConnectionState
  (DeviceHandle const deviceHandle)
```
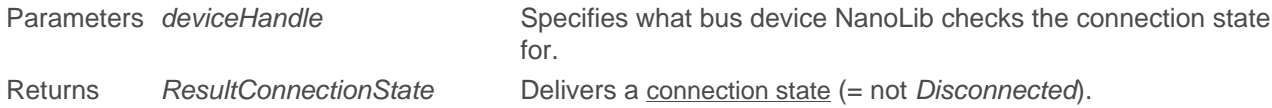

#### **assignObjectDictionary ()**

Use this **manual** function to assign an object dictionary (OD) to deviceHandle on your **own**.

virtual ResultObjectDictionary nlc::NanoLibAccessor::assignObjectDictionary (DeviceHandle const deviceHandle, ObjectDictionary const & objectDictionary)

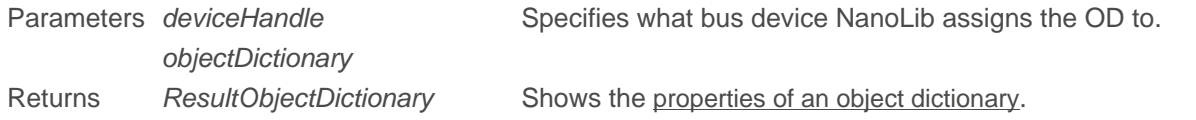

#### <span id="page-19-0"></span>**autoAssignObjectDictionary ()**

Use this **automatism** to let **NanoLib** assign an object dictionary (OD) to deviceHandle. On finding and loading a suitable OD, NanoLib automatically assigns it to the device. **Note:** If a compatible OD is already loaded in the object library, NanoLib will automatically use it without scanning the submitted directory.

```
virtual ResultObjectDictionary
 nlc::NanoLibAccessor::autoAssignObjectDictionary (DeviceHandle const
  deviceHandle, const std::string & dictionariesLocationPath)
```
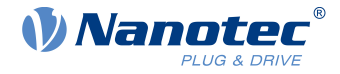

Parameters *deviceHandle* Specifies for which bus device NanoLib shall automatically scan

for suitable OD's. dictionariesLocationPath Specifies the path to the OD directory.

Returns ResultObjectDictionary Shows the [properties of an object dictionary](#page-46-1).

#### **getAssignedObjectDictionary ()**

Use this function to get the object dictionary assigned to a device by deviceHandle.

```
virtual ResultObjectDictionary
 nlc::NanoLibAccessor::getAssignedObjectDictionary (DeviceHandle const device
Handle)
```
Parameters *deviceHandle* Specifies what bus device NanoLib gets the assigned OD for. Returns ResultObjectDictionary Shows the [properties of an object dictionary](#page-46-1).

#### <span id="page-20-1"></span>**getObjectDictionaryLibrary ()**

This function returns an [OdLibrary](#page-37-0) reference.

virtual OdLibrary& nlc::NanoLibAccessor::getObjectDictionaryLibrary ()

Returns OdLibrary& Opens the entire OD library and its object dictionaries.

#### **setLoggingLevel ()**

Use this function to set the needed log detailing (and log file size). Default level is Info.

virtual void nlc::NanoLibAccessor::setLoggingLevel (LogLevel level)

<span id="page-20-0"></span>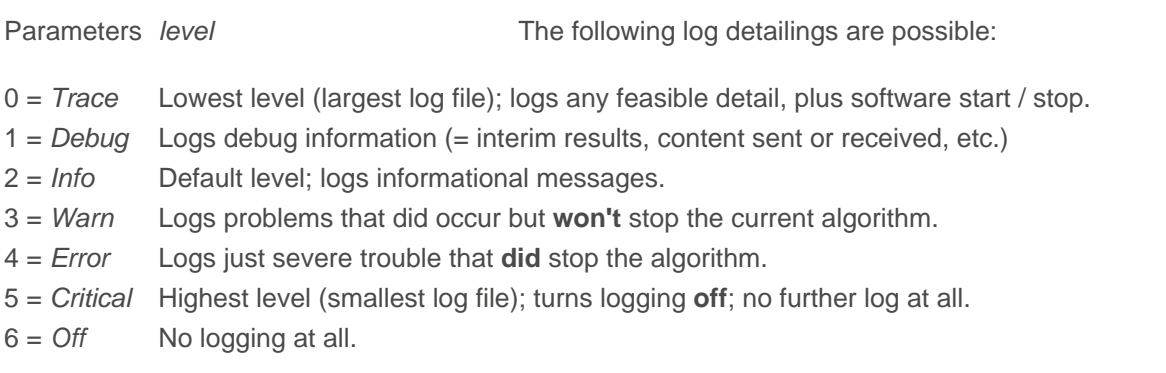

#### **setLoggingCallback ()**

Use this function to set a logging callback pointer and [log level](#page-20-0) for that [callback](#page-51-3) (not for the logger itself).

```
virtual void nlc::NanoLibAccessor::setLoggingCallback (NlcLoggingCallback*
 callback, LogLevel level )
```
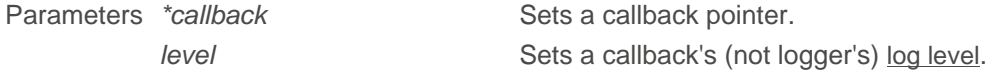

#### **unsetLoggingCallback ()**

Use this function to cancel a [logging callback](#page-51-3) pointer.

```
virtual void nlc::NanoLibAccessor::unsetLoggingCallback ()
```
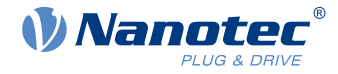

#### **readNumber ()**

Use this function to read a numeric value from the object dictionary.

```
virtual ResultInt nlc::NanoLibAccessor::readNumber (const DeviceHandle
 deviceHandle, const OdIndex odIndex)
```
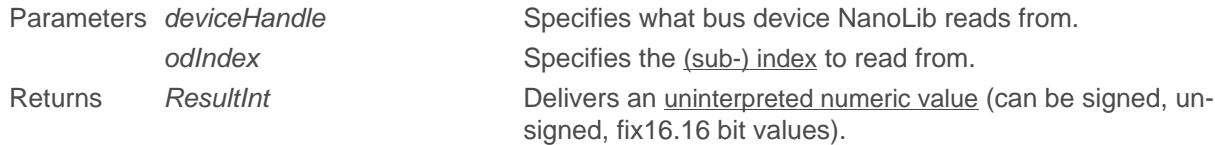

#### **readNumberArray ()**

Use this function to read numeric arrays from the object dictionary.

```
virtual ResultArrayInt nlc::NanoLibAccessor::readNumberArray (const
DeviceHandle deviceHandle, const uint16 t index)
```
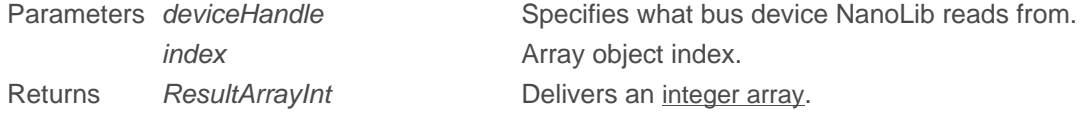

#### **readBytes ()**

Use this function to read arbitrary bytes (domain object data) from the object dictionary.

```
virtual ResultArrayByte nlc::NanoLibAccessor::readBytes (const DeviceHandle
 deviceHandle, const OdIndex odIndex)
```
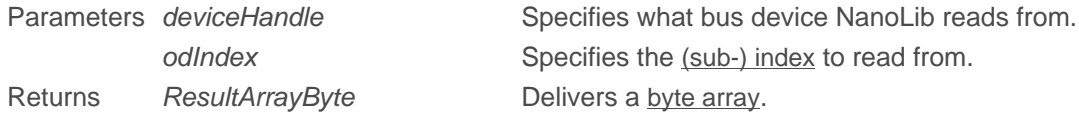

#### **readString ()**

Use this function to read strings from the object directory.

```
virtual ResultString nlc::NanoLibAccessor::readString (const DeviceHandle
  deviceHandle, const OdIndex odIndex)
```
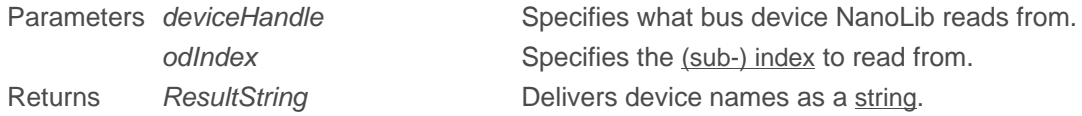

#### **writeNumber ()**

Use this function to write numeric values to the object directory.

```
virtual ResultVoid nlc::NanoLibAccessor::writeNumber (const DeviceHandle
 deviceHandle, int64_t value, const OdIndex odIndex, unsigned int bitLength)
```
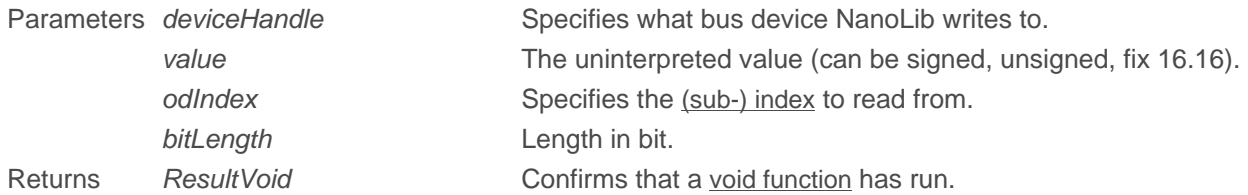

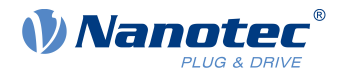

#### **writeBytes ()**

Use this function to write arbitrary bytes (domain object data) to the object directory.

```
virtual ResultVoid nlc::NanoLibAccessor::writeBytes (const DeviceHandle
deviceHandle, const std::vector <uint8 t> & data, const OdIndex odIndex)
```
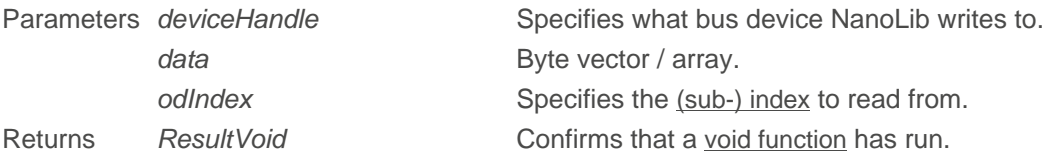

#### <span id="page-22-1"></span>**uploadFirmware ()**

Use this function to update your controller firmware.

```
virtual ResultVoid nlc::NanoLibAccessor::uploadFirmware (const DeviceHandle
deviceHandle, const std::vector <uint8 t> & fwData, NlcDataTransferCallback*
  callback)
```
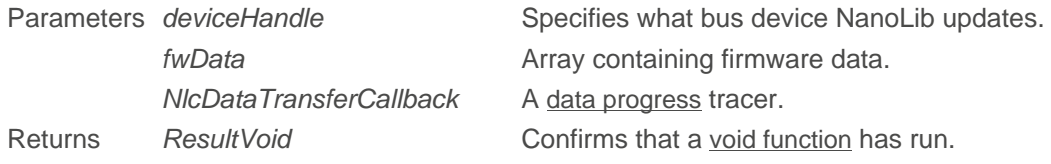

#### <span id="page-22-0"></span>**uploadFirmwareFromFile ()**

Use this function to update your controller firmware by uploading its file.

```
virtual ResultVoid nlc::NanoLibAccessor::uploadFirmwareFromFile (const
 DeviceHandle deviceHandle, const std::string & absoluteFilePath,
 NlcDataTransferCallback* callback)
```
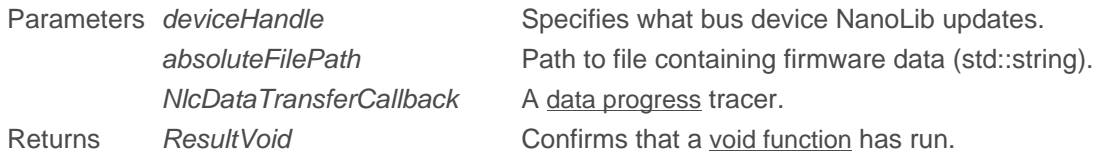

#### <span id="page-22-2"></span>**uploadBootloader ()**

Use this function to update your controller bootloader.

```
virtual ResultVoid nlc::NanoLibAccessor::uploadBootloader (const DeviceHandle
deviceHandle, const std::vector <uint8 t> & btData, NlcDataTransferCallback*
  callback)
```
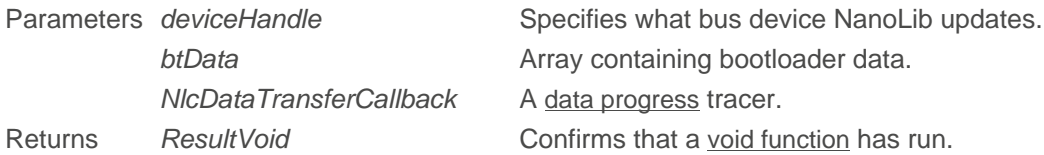

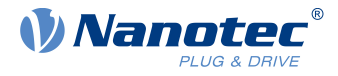

#### <span id="page-23-0"></span>**uploadBootloaderFromFile ()**

Use this function to update your controller bootloader by uploading its file.

```
virtual ResultVoid nlc::NanoLibAccessor::uploadBootloaderFromFile (const
 DeviceHandle deviceHandle, const std::string & bootloaderAbsoluteFilePath,
 NlcDataTransferCallback* callback)
```
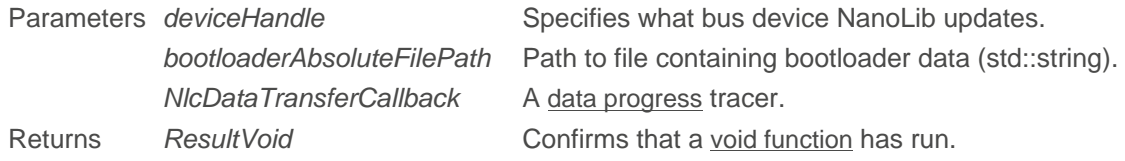

#### <span id="page-23-2"></span>**uploadBootloaderFirmware ()**

Use this function to update your controller bootloader and firmware.

```
virtual ResultVoid nlc::NanoLibAccessor::uploadBootloaderFirmware (const
 DeviceHandle deviceHandle, const std::vector <uint8 t> & btData, const
 std::vector <uint8 t> & fwData, NlcDataTransferCallback* callback)
```
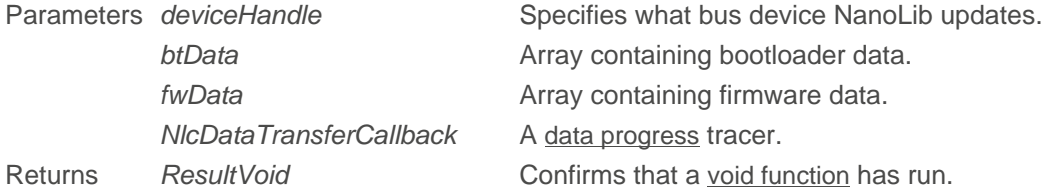

#### <span id="page-23-1"></span>**uploadBootloaderFirmwareFromFile ()**

Use this function to update your controller bootloader and firmware by uploading the files.

```
virtual ResultVoid nlc::NanoLibAccessor::uploadBootloaderFirmwareFromFile
 (const DeviceHandle deviceHandle, const std::string &
 bootloaderAbsoluteFilePath, const std::string & absoluteFilePath,
 NlcDataTransferCallback* callback)
```
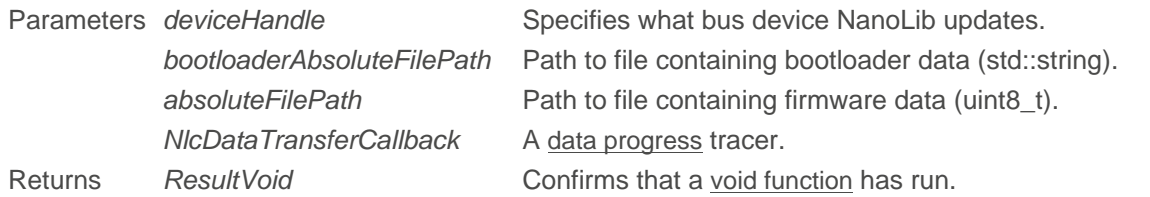

#### <span id="page-23-3"></span>**uploadNanoJ ()**

Use this public function to updload the NanoJ program to your controller.

```
virtual ResultVoid nlc::NanoLibAccessor::uploadNanoJ (DeviceHandle const
deviceHandle, std::vector <uint8 t> const & vmmData, NlcDataTransferCallback*
  callback)
```
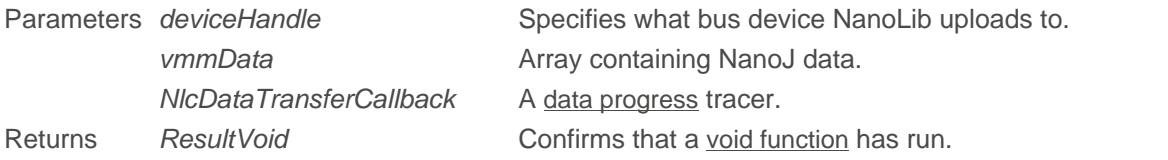

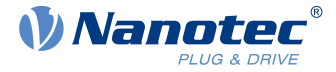

#### <span id="page-24-4"></span>**uploadNanoJFromFile ()**

Use this public function to updload the NanoJ program to your controller by uploading the file.

```
virtual ResultVoid nlc::NanoLibAccessor::uploadNanoJFromFile (const
DeviceHandle deviceHandle, const std::string & absoluteFilePath,
 NlcDataTransferCallback* callback)
```
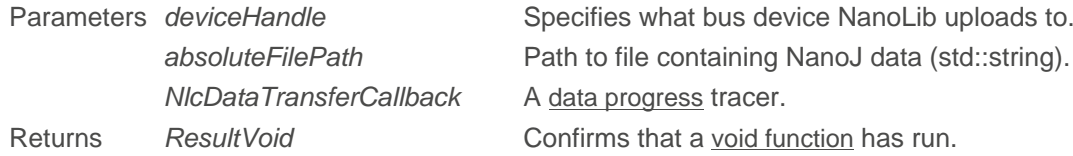

#### <span id="page-24-1"></span>**disconnectDevice ()**

Use this function to disconnect your device by deviceHandle.

```
virtual ResultVoid nlc::NanoLibAccessor::disconnectDevice (DeviceHandle const
  deviceHandle)
```
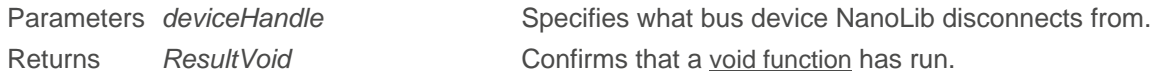

#### <span id="page-24-2"></span>**removeDevice ()**

Use this function to remove your device from NanoLib's internal device list.

```
virtual ResultVoid nlc::NanoLibAccessor::removeDevice (const DeviceHandle
 deviceHandle)
```
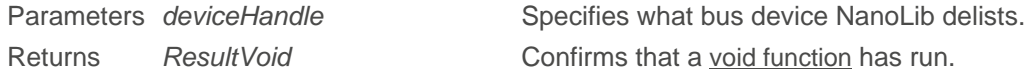

#### <span id="page-24-3"></span>**closeBusHardware ()**

Use this function to disconnect from your fieldbus hardware.

```
virtual ResultVoid nlc::NanoLibAccessor::closeBusHardware (BusHardwareId const
  & busHwId)
```
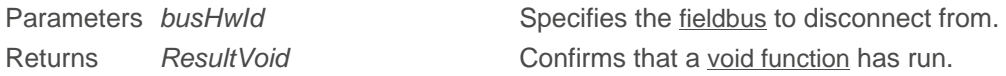

## <span id="page-24-0"></span>**8.2 BusHardwareId**

Use this class to identify a bus hardware one-to-one or to distinguish different bus hardware from each other. This class (without setter functions to be immutable from creation on) also holds information on:

- Hardware (= adapter name, network adapter etc.) Protocol to use (= Modbus TCP, CANopen etc.)
- Bus hardware specifier (= serial port name, MAC Friendly name address etc.)
- -

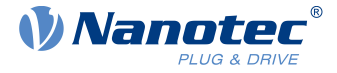

#### **BusHardwareId () [1/3]**

Constructor that creates a new bus hardware ID object.

```
nlc::BusHardwareId::BusHardwareId (std::string const & busHardware_,
std::string const & protocol, std::string const & hardwareSpecifier,
 std::string const & name_)
```
Parameters busHardware Hardware type (= ZK-USB-CAN-1 etc.)

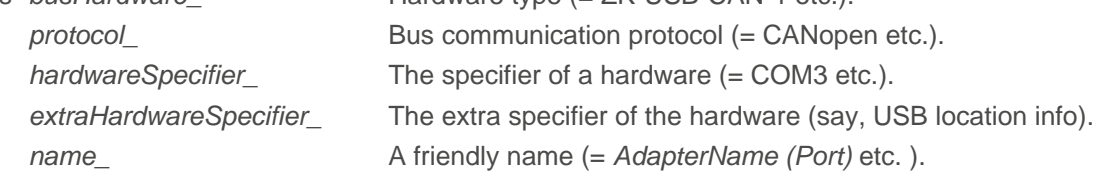

#### **BusHardwareId () [2/3]**

Constructor that creates a new bus hardware ID object, with the option for an extra hardware speicifier.

```
nlc::BusHardwareId::BusHardwareId (std::string const & busHardware_,
std::string const & protocol, std::string const & hardwareSpecifier,
 std::string const & extraHardwareSpecifier , std::string const & name )
```
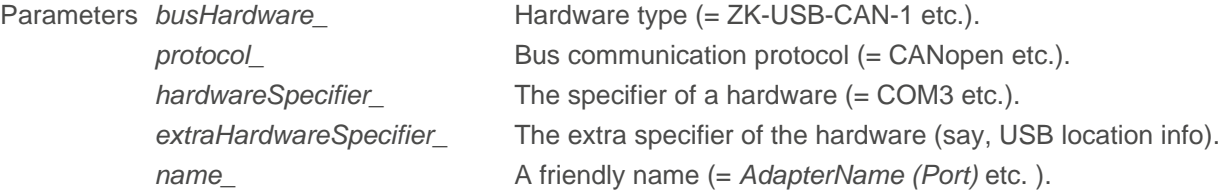

#### **BusHardwareId () [3/3]**

Constructor that copies an exisiting busHardwareId.

```
nlc::BusHardwareId::BusHardwareId (BusHardwareId const &)
```

```
nlc::BusHardwareId::BusHardwareId (BusHardwareId const &)
```
Parameters busHardwareId Names the bus hardware ID to copy from.

#### **equals ()**

Compares a new bus hardware ID to existing ones.

bool nlc::BusHardwareId::equals (BusHardwareId const & other) const

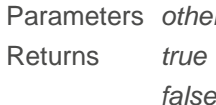

*r* Another object of the same class. If both are equal in all values. false **If the values differ.** 

#### **getBusHardware ()**

Reads out the bus hardware string.

```
std::string nlc::BusHardwareId::getBusHardware () const
```
Returns string

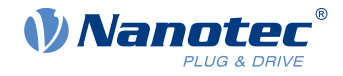

#### **getHardwareSpecifier ()**

Reads out the bus hardware's specifier string (= network name etc.).

std::string nlc::BusHardwareId::getHardwareSpecifier () const

Returns string

#### **getExtraHardwareSpecifier ()**

Reads out the bus extra hardware's specifier string (= MAC address etc.).

std::string nlc::BusHardwareId::getExtraHardwareSpecifier () const

Returns string

#### **getName ()**

Reads out the bus hardware's friendly name.

std::string nlc::BusHardwareId::getName () const

Returns string

#### **getProtocol ()**

Reads out the bus protocol string.

```
std::string nlc::BusHardwareId::getProtocol () const
```
Returns string

#### **toString ()**

Returns the bus hardware ID as a string.

std::string nlc::BusHardwareId::toString () const

Returns string

#### <span id="page-26-0"></span>**8.3 BusHardwareOptions**

Find in this class, in a key-value list of strings, all options needed to open a bus hardware.

#### **BusHardwareOptions () [1/2]**

Constructs a new bus hardware option object.

nlc::BusHardwareOptions::BusHardwareOptions ()

<span id="page-26-1"></span>Use the function [addOption \(\)](#page-27-2) to add key-value pairs.

#### **BusHardwareOptions () [2/2]**

Constructs a new bus hardware options object with the key-value map already in place.

```
nlc::BusHardwareOptions::BusHardwareOptions (std::map <std::string,
  std::string> const & options)
```
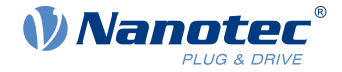

<span id="page-27-2"></span>Parameters *options* A map with options for the bus hardware to operate.

#### **addOption ()**

Creates additional keys and values.

```
void nlc::BusHardwareOptions::addOption (std::string const & key, std::string
  const & value)
```
Parameters key **Example: BAUD\_RATE\_OPTIONS\_NAME, see bus\_hw\_options\_** defaults value **Example: BAUD\_RATE\_1000K, see bus\_hw\_options\_defaults** 

#### **equals ()**

Compares the BusHardwareOptions to existing ones.

```
bool nlc::BusHardwareOptions::equals (BusHardwareOptions const & other) const
```
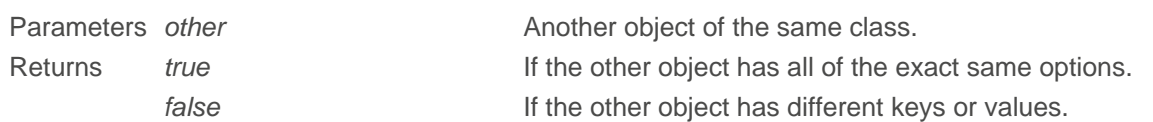

#### **getOptions ()**

Reads out all added key-value pairs.

```
std::map <std::string, std::string> nlc::BusHardwareOptions::getOptions ()
 const
```
Returns string map

#### **toString ()**

Returns all keys / values as a string.

std::string nlc::BusHardwareId::toString () const

Returns string

### <span id="page-27-0"></span>**8.4 BusHwOptionsDefault**

This default configuration options class has the following public attributes:

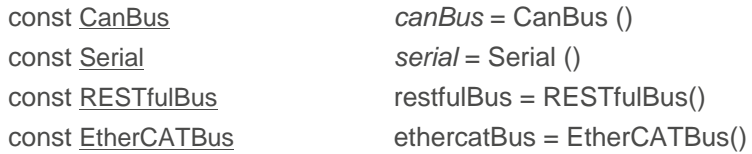

## <span id="page-27-1"></span>**8.5 CanBaudRate**

Struct that contains CAN bus baudrates in the following public attributes:

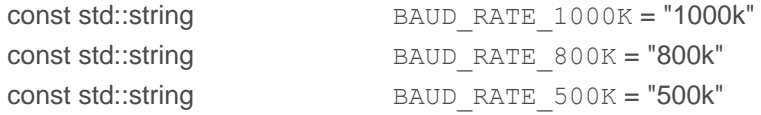

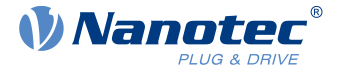

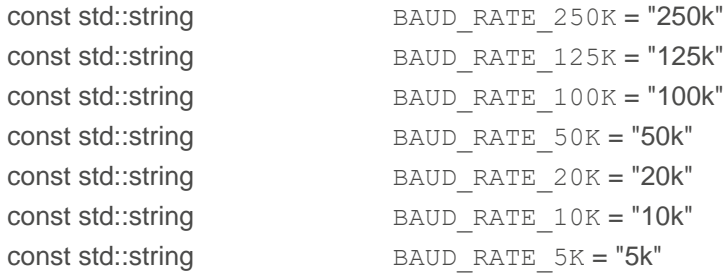

## <span id="page-28-0"></span>**8.6 CanBus**

Default configuration options class with the following public attributes:

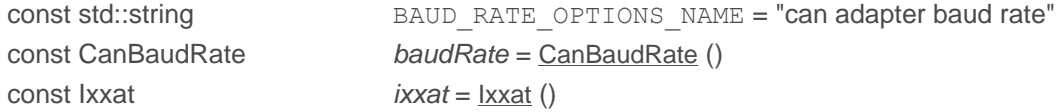

## <span id="page-28-1"></span>**8.7 CanOpenNmtService**

For the NMT service, this struct contains the CANopen NMT states as string values in the following public attributes:

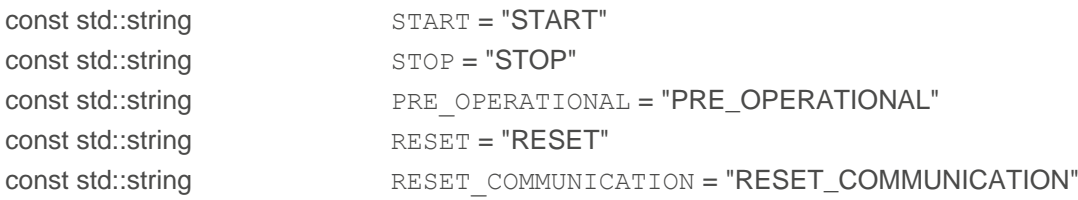

## <span id="page-28-2"></span>**8.8 CanOpenNmtState**

This struct contains the CANopen NMT states as string values in the following public attributes:

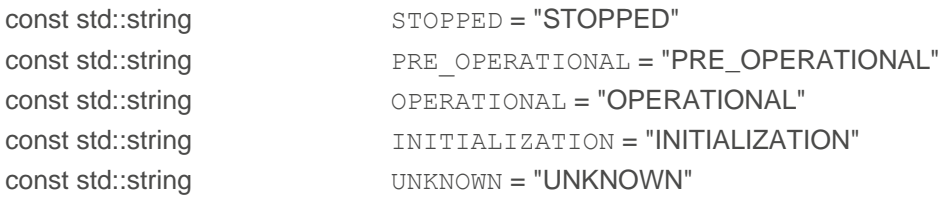

## <span id="page-28-3"></span>**8.9 EtherCATBus struct**

This struct contains the EtherCAT communication configuration options in the following public attributes:

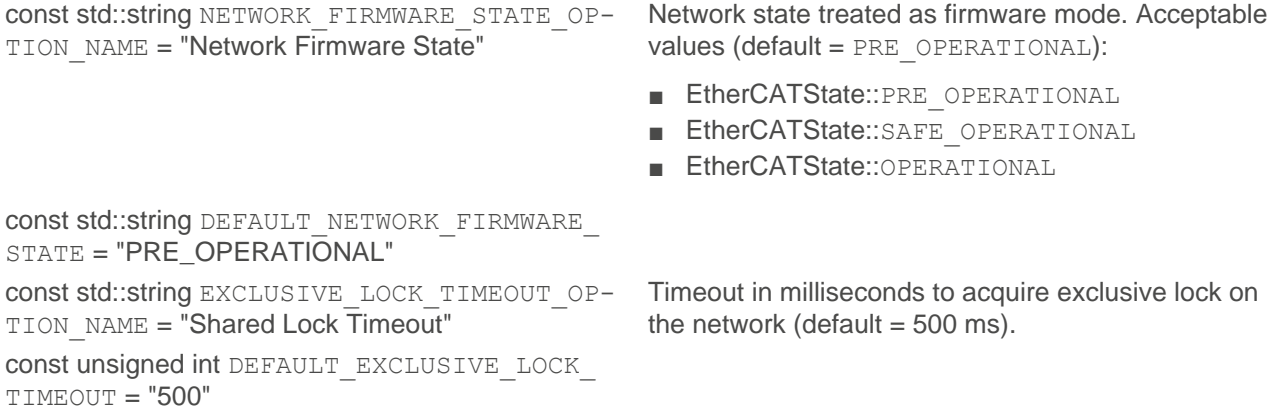

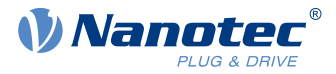

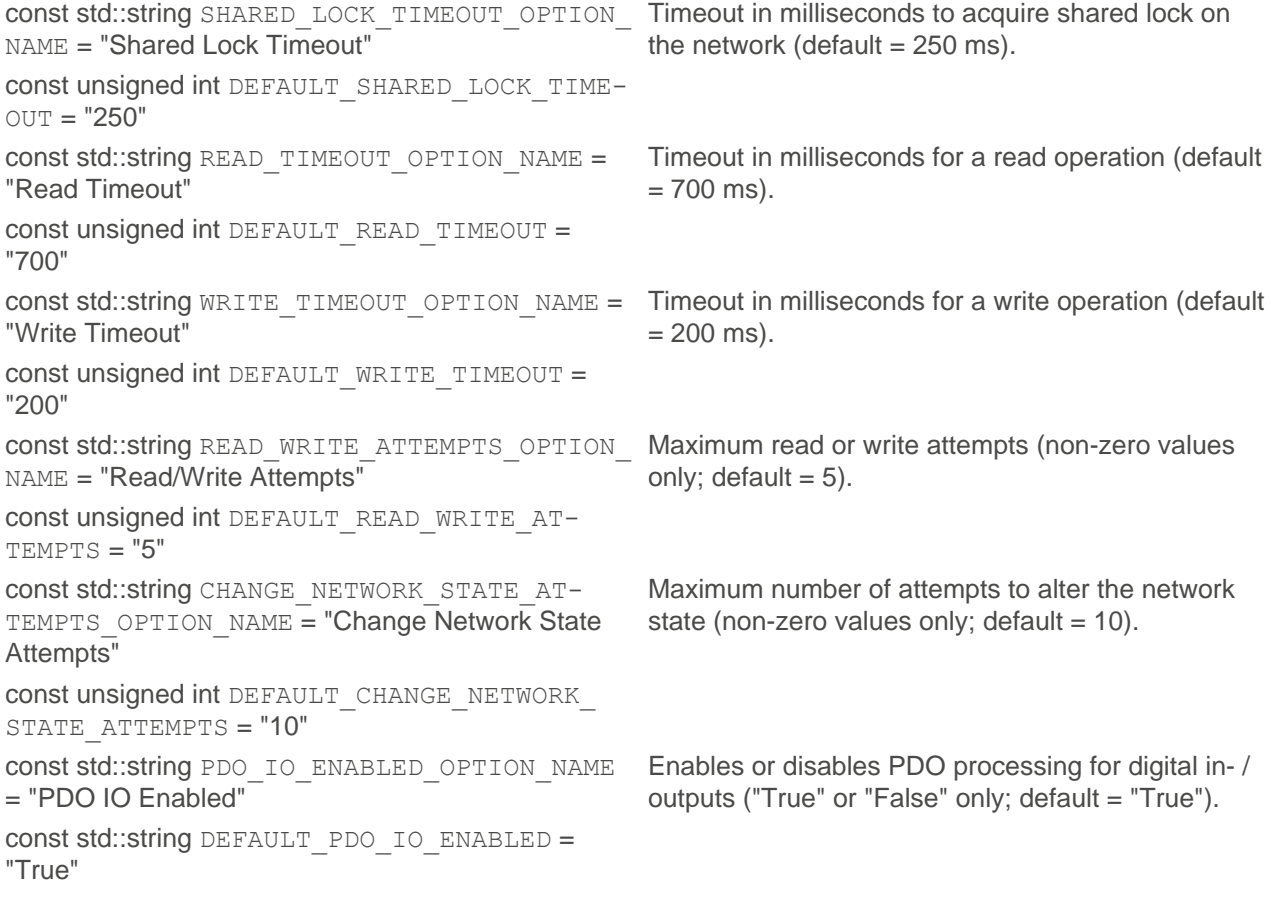

## <span id="page-29-0"></span>**8.10 EtherCATState struct**

This struct contains the EtherCAT slave / network states as string values in the following public attributes. **Note:** Default state at power on is PRE\_OPERATIONAL; NanoLib can provide no reliable "OPERATIONAL" state in a non-realtime operating system:

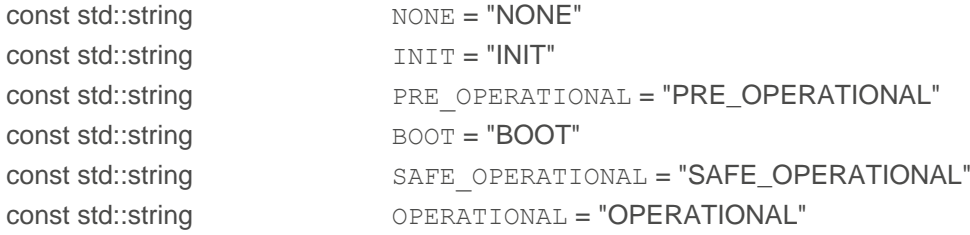

## <span id="page-29-1"></span>**8.11 Ixxat**

This struct holds all information for the IXXAT usb-to-can in the following public attributes:

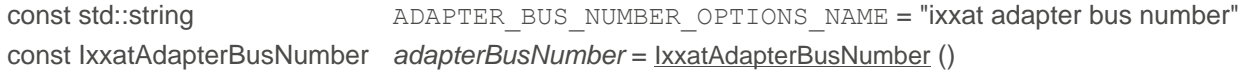

## <span id="page-29-2"></span>**8.12 IxxatAdapterBusNumber**

This struct holds the bus number for the IXXAT usb-to-can in the following public attributes:

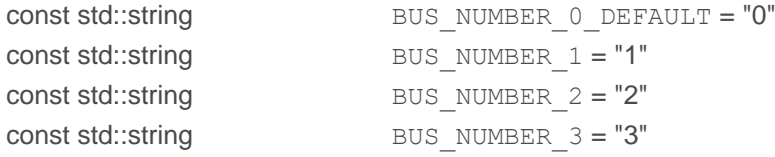

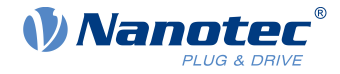

## <span id="page-30-0"></span>**8.13 DeviceHandle**

This class represents a handle for controlling a device on a bus and has the following public member functions.

#### **DeviceHandle ()**

```
DeviceHandle (uint32_t handle)
```
#### **equals ()**

Compares itself to a given device handle.

bool equals (DeviceHandle const other) const (uint32\_t handle)

#### **toString ()**

Returns a string representation of the device handle.

```
std::string toString () const
```
#### **get ()**

Returns the device handle.

uint32\_t get () const

## <span id="page-30-1"></span>**8.14 DeviceId**

Use this class (not immutable from creation on) to identify and distinguish devices on a bus:

■ Hardware adapter identifier ■ Device identifier ■ Description

The meaning of device ID / description values depends on the bus. For example, a CAN bus may use the integer ID.

#### **DeviceId () [1/3]**

Constructs a new device ID object.

```
nlc::DeviceId::DeviceId (BusHardwareId const & busHardwareId_, unsigned int
deviceId, std::string const & description )
```
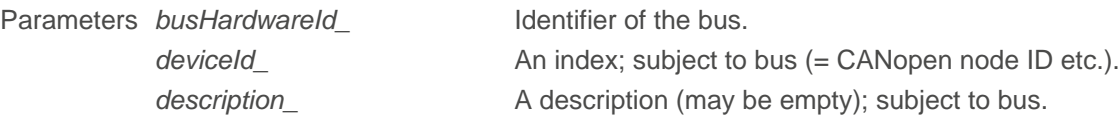

#### **DeviceId () [2/3]**

Constructs a new device ID object with extended ID options.

```
nlc::DeviceId::DeviceId (BusHardwareId const & busHardwareId, unsigned int
deviceId_, std::string const & description_ std::vector <uint8 t> const &
extraId, std::string const & extraStringId )
```
Parameters busHardwareId\_ Identifier of the bus.

deviceId\_ Man index; subject to bus (= CANopen node ID etc.).

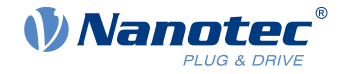

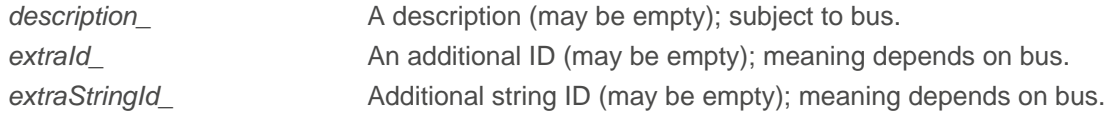

#### **DeviceId () [3/3]**

Constructs a copy of a device ID object.

```
nlc::DeviceId::DeviceId (DeviceId const &)
```
Parameters *deviceId* Device ID to copy from.

#### **equals ()**

Compares new to existing objects.

bool nlc::DeviceId::equals (DeviceId const & other) const

Returns boolean

#### **getBusHardwareId ()**

Reads out the bus hardware ID.

BusHardwareId nlc::DeviceId::getBusHardwareId () const

Returns [BusHardwareId](#page-24-0)

#### **getDescription ()**

Reads out the device description (maybe unused).

std::string nlc::DeviceId::getDescription () const

Returns string

#### **getDeviceId ()**

Reads out the device ID (maybe unused).

unsigned int nlc::DeviceId::getDeviceId () const

Returns unsigned int

#### **toString ()**

Returns the object as a string.

std::string nlc::DeviceId::toString () const

Returns string

#### **getExtraId ()**

Reads out the extra ID of the device (may be unused).

const std::vector <uint8 t>&getExtraId () const

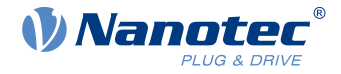

Returns vector<uint8\_t> A vector of the additional extra ID's (may be empty); meaning depends on the bus.

#### **getExtraStringId ()**

Reads out the extra string ID of the device (may be unused).

```
std::string getExtraStringId () const
```
Returns string The additional string ID (may be empty); meaning depends on the bus.

## <span id="page-32-0"></span>**8.15 LogLevelConverter**

This class returns your [log level](#page-20-0) as a string.

static std::string toString (nlc::LogLevel logLevel)

## <span id="page-32-1"></span>**8.16 ObjectDictionary**

This class represents an object dictionary of a controller and has the following public member functions:

#### **getDeviceHandle ()**

virtual ResultDeviceHandle getDeviceHandle () const

Returns [ResultDeviceHandle](#page-46-0)

#### **getObject ()**

virtual ResultObjectSubEntry getObject ([OdIndex](#page-36-0) const odIndex)

Returns [ResultObjectSubEntry](#page-48-0)

#### **getObjectEntry ()**

virtual ResultObjectEntry getObjectEntry (uint16\_t index)

<span id="page-32-2"></span>Returns [ResultObjectEntry](#page-47-1) Informs on an object's properties.

**getXmlFileName ()**

virtual ResultString getXmlFileName () const

Returns ResultString Returns the XML file name as a [string](#page-43-0).

#### **readNumber ()**

virtual ResultInt readNumber ([OdIndex](#page-36-0) const odIndex)

Returns [ResultInt](#page-42-1)

#### **readNumberArray ()**

virtual ResultArrayInt readNumberArray (uint16\_t const index)

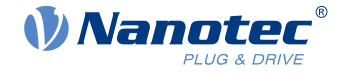

Returns [ResultArrayInt](#page-44-0)

#### **readString ()**

virtual ResultString readString ([OdIndex](#page-36-0) const odIndex)

Returns [ResultString](#page-43-0)

#### **readBytes ()**

virtual ResultArrayByte readBytes ([OdIndex](#page-36-0) const odIndex)

Returns [ResultArrayByte](#page-43-1)

#### **writeNumber ()**

```
OdIndex const odIndex, const int64 t value)
```
Returns [ResultVoid](#page-42-0)

#### **writeBytes ()**

```
OdIndex const OdIndex, std::vector <uint8 t>
 const & data)
```
Returns [ResultVoid](#page-42-0)

#### **Related Links**

**[OdIndex](#page-36-0)** 

### <span id="page-33-0"></span>**8.17 ObjectEntry**

This class represents an object entry of the object dictionary, has the following static protected attribute and public member functions:

static nlc::ObjectSubEntry invalidObject

#### **getName ()**

Reads out the name of the object as a string.

```
virtual std::string getName () const
```
#### **getPrivate ()**

Checks if the object is private.

virtual bool getPrivate () const

#### **getIndex ()**

Reads out the address of the object index.

```
virtual uint16_t getIndex () const
```
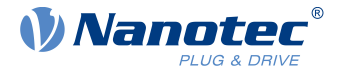

#### **getDataType ()**

Reads out the [data type](#page-37-1) of the object.

```
virtual nlc::ObjectEntryDataType getDataType () const
```
#### **getObjectCode ()**

Reads out the object code:

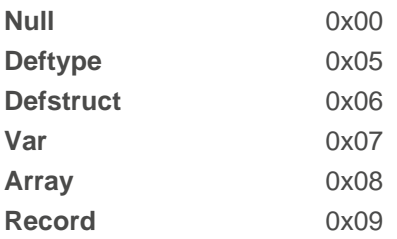

virtual nlc::ObjectCode getObjectCode () const

#### **getObjectSaveable ()**

Checks if the object is saveable and it's category (see product manual for more details):

APPLICATION, COMMUNICATION, DRIVE, MISC\_CONFIG, MODBUS\_RTU, NO, TUNING, CUSTOMER, ETHER-NET, CANOPEN, VERIFY1020, UNKNOWN\_SAVEABLE\_TYPE

virtual nlc::ObjectSaveable getObjectSaveable () const

#### **getMaxSubIndex ()**

Reads out the number of subindices supported by this object.

```
virtual uint8_t getMaxSubIndex () const
```
#### **getSubEntry ()**

virtual nlc::ObjectSubEntry & getSubEntry (uint8\_t subIndex)

See also [ObjectSubEntry](#page-34-0).

## <span id="page-34-0"></span>**8.18 ObjectSubEntry**

This class represents an object sub-entry (subindex) of the object dictionary and has the following public member functions:

#### **getName ()**

Reads out the name of the object as a string.

```
virtual std::string getName () const
```
#### **getSubIndex ()**

Reads out the address of the subindex.

virtual uint8\_t getSubIndex () const

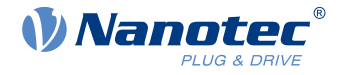

#### **getDataType ()**

Reads out the [data type](#page-37-1) of the object.

```
virtual nlc::ObjectEntryDataType getDataType () const
```
#### **getSdoAccess ()**

Checks if the subindex is accessible via SDO:

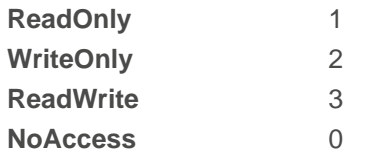

virtual nlc::ObjectSdoAccessAttribute getSdoAccess () const

#### **getPdoAccess ()**

Checks if the subindex is accessible/mappable via PDO:

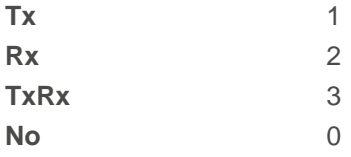

virtual nlc::ObjectPdoAccessAttribute getPdoAccess () const

#### **getBitLength ()**

Checks the subindex length.

virtual uint32\_t getBitLength () const

#### **getDefaultValueAsNumeric ()**

Reads out the default value of the subindex for numeric data types.

virtual ResultInt getDefaultValueAsNumeric (std::string const & key) const

#### **getDefaultValueAsString ()**

Reads out the default value of the subindex for string data types.

```
virtual ResultString getDefaultValueAsString (std::string const & key) const
```
#### **getDefaultValues ()**

Reads out the default values of the subindex.

virtual std::map <std::string, std::string> getDefaultValues () const

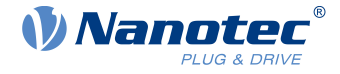

#### **readNumber ()**

Reads out the numeric actual value of the subindex.

virtual ResultInt readNumber () const

#### **readString ()**

Reads out the string actual value of the subindex.

```
virtual ResultString readString () const
```
#### **readBytes ()**

Reads out the actual value of the subindex in bytes.

virtual ResultArrayByte readBytes () const

#### **writeNumber ()**

Writes a numeric value in the subindex.

virtual ResultVoid writeNumber (const int64\_t value) const

#### **writeBytes ()**

Writes a value in the subindex in bytes.

virtual ResultVoid writeBytes (std::vector <uint8\_t> const & data) const

## <span id="page-36-0"></span>**8.19 OdIndex**

Use this class (immutable from creation on) to wrap and locate object directory indices / sub-indices. A device's OD has up to 65535 (0xFFFF) rows and 255 (0xFF) columns; with gaps between the discontinuous rows. See the CANopen standard and your product manual for more detail.

#### **OdIndex ()**

Constructs a new OdIndex object.

nlc::OdIndex::OdIndex (uint16\_t index, uint8\_t subIndex)

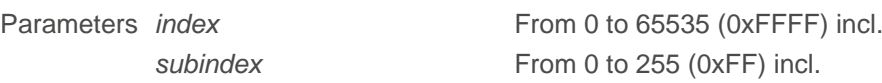

#### **getIndex ()**

Reads out the index (from 0x0000 to 0xFFFF).

uint16 t nlc::OdIndex::getIndex () const

Returns uint16 t

#### **getSubindex ()**

Reads out the sub-index (from 0x00 to 0xFF)

uint8 t nlc::OdIndex::getSubIndex () const

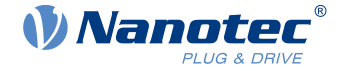

Returns uint8\_t

#### **toString ()**

Returns the index and subindex as a string. The string default *0xIIII:0xSS* reads as follows:

 $\blacksquare$  I = index from 0x0000 to 0xFFFF  $\blacksquare$  S = sub-index from 0x00 to 0xFF

std::string nlc::OdIndex::toString () const

Returns 0xIIII:0xSS Default string representation

### <span id="page-37-0"></span>**8.20 OdLibrary**

Use this programming interface to create instances of the *ObjectDictionary* class from XML. By assignObjectDictionary, you can then bind each instance to a specific device due to a uniquely created identifier. ObjectDictionary instances thus created are stored in the OdLibrary object to be accessed by index. The ODLibrary class loads [ObjectDictionary](#page-32-1) items from file or array, stores them, and has the following public member functions:

#### **getObjectDictionaryCount ()**

virtual uint32\_t getObjectDictionaryCount () const

#### **getObjectDictionary ()**

virtual ResultObjectDictionary getObjectDictionary (uint32\_t odIndex)

Returns [ResultObjectDictionary](#page-46-1)

#### **addObjectDictionaryFromFile ()**

```
virtual ResultObjectDictionary addObjectDictionaryFromFile (std::string const
  & absoluteXmlFilePath)
```
<span id="page-37-2"></span>Returns [ResultObjectDictionary](#page-46-1)

#### **addObjectDictionary ()**

```
virtual ResultObjectDictionary addObjectDictionary (std::vector <uint8_t>
  const & odXmlData, const std::string &xmlFilePath = std::string ())
```
Returns [ResultObjectDictionary](#page-46-1)

### <span id="page-37-1"></span>**8.21 OdTypesHelper**

In addition to the following public member functions, this class contains custom data types. **Note:** To check your custom data types, look for the enum class ObjectEntryDataType in od\_types.hpp.

#### **uintToObjectCode ()**

Converts unsigned integers to object code:

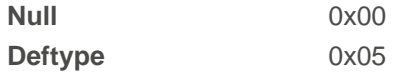

#### 8 Classes / functions reference

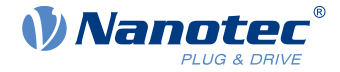

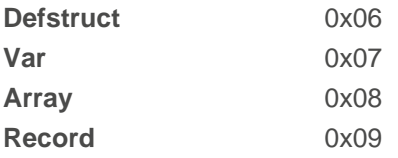

static ObjectCode uintToObjectCode (unsigned int objectCode)

#### **isNumericDataType ()**

Informs if a data type is numeric or not.

static bool isNumericDataType (ObjectEntryDataType dataType)

#### **isDefstructIndex ()**

Informs if an object is a definition structure index or not.

```
static bool isDefstructIndex (uint16 t typeNum)
```
#### **isDeftypeIndex ()**

Informs if an object is a definition type index or not.

static bool isDeftypeIndex (uint16 t typeNum)

#### **isComplexDataType ()**

Informs if a data type is complex or not.

static bool isComplexDataType (ObjectEntryDataType dataType)

#### **uintToObjectEntryDataType ()**

Converts unsigned integers to OD data type.

```
sstatic ObjectEntryDataType uintToObjectEntryDataType (uint16_t
  objectDataType)
```
#### **objectEntryDataTypeToString ()**

Converts OD data type to string.

```
static std::string objectEntryDataTypeToString (ObjectEntryDataType
 odDataType)
```
#### **stringToObjectEntryDatatype ()**

Converts string to OD data type if possible. Otherwise, returns UNKNOWN\_DATATYPE.

```
static ObjectEntryDataType stringToObjectEntryDatatype (std::string
 dataTypeString)
```
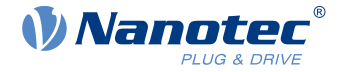

#### **objectEntryDataTypeBitLength ()**

Informs on bit length of an object entry data type.

```
static uint32 t objectEntryDataTypeBitLength (ObjectEntryDataType const &
 dataType)
```
## <span id="page-39-0"></span>**8.22 RESTfulBus struct**

This struct contains the communication configuration options for the RESTful interface (over Ethernet). It contains the following public attributes:

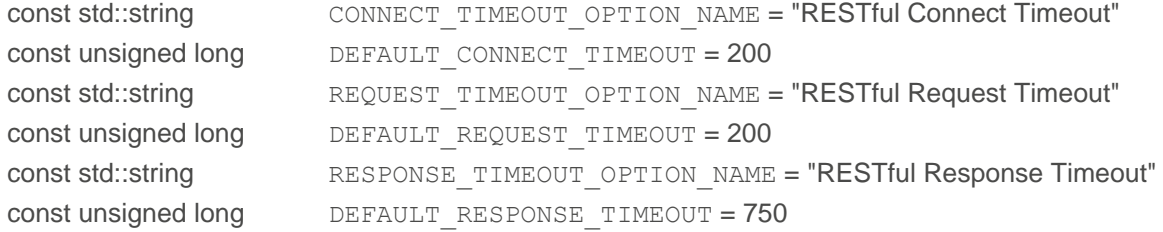

## <span id="page-39-1"></span>**8.23 ProfinetDCP**

Under Linux, the calling application needs CAP\_NET\_ADMIN and CAP\_NET\_RAW capabilities. To enable: sudo setcap 'cap\_net\_admin,cap\_net\_raw+eip' ./executable. In **Windows,** the ProfinetDCP interface uses [WinPcap](https://www.winpcap.org/) (tested with version 4.1.3) or [Npcap](https://npcap.com) (tested with versions 1.60 and 1.30). It thus searches the dynamically loaded wpcap.dll library in the following order (**Note:** no current [Win10Pcap](https://www.win10pcap.org/) support):

- **1.** Nanolib.dll directory
- **2.** Windows system directory SystemRoot%\System32
- **3.** Npcap installation directory SystemRoot%\System32\Npcap
- **4.** Environment path

This class represents a Profinet DCP interface and has the following public member functions:

#### **getScanTimeout ()**

Informs on a device scan timeout (default  $= 2000$  ms).

virtual uint32\_t nlc::ProfinetDCP::getScanTimeout () const

#### **setScanTimeout ()**

Sets a device scan timeout (default = 2000 ms).

virtual void nlc::setScanTimeout (uint32\_t timeoutMsec)

#### **getResponseTimeout ()**

Informs on a device response timeout for setup, reset and blink operations (default = 1000 ms).

virtual uint32\_t nlc::ProfinetDCP::getResponseTimeout () const

#### **setResponseTimeout ()**

Informs on a device response timeout for setup, reset and blink operations (default = 1000 ms).

virtual void nlc::ProfinetDCP::setResponseTimeout (uint32\_t timeoutMsec)

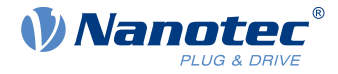

#### **isServiceAvailable ()**

Use this function to check Profinet DCP service availability.

- Network adapter validity / availability
- Windows: WinPcap / Npcap availability
- Linux: CAP\_NET\_ADMIN / CAP\_NET\_RAW capabilities

```
virtual ResultVoid nlc::ProfinetDCP::isServiceAvailable (const BusHardwareId &
 busHardwareId)
```
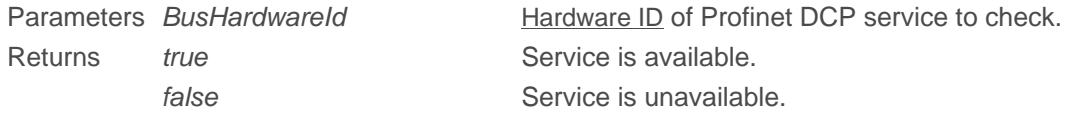

#### **scanProfinetDevices ()**

Use this function to scan the hardware bus for the presence of Profinet devices.

```
virtual ResultProfinetDevices scanProfinetDevices (const BusHardwareId &
 busHardwareId)
```
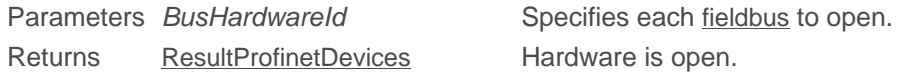

#### **setupProfinetDevice ()**

Establishes the following device settings:

■ Device name ■ IP address ■ Network mask ■ Default gateway

```
virtual ResultVoid nlc::setupProfinetDevice (const BusHardwareId &
 busHardwareId, const ProfinetDevice struct & profinetDevice, bool
  savePermanent)
```
#### **resetProfinetDevice ()**

Stops the device and resets it to factory defaults.

```
virtual ResultVoid nlc::resetProfinetDevice (const BusHardwareId &
 busHardwareId, const ProfinetDevice & profinetDevice)
```
#### **blinkProfinetDevice ()**

Commands the Profinet device to start blinking its Profinet LED.

```
virtual ResultVoid nlc::blinkProfinetDevice (const BusHardwareId &
 busHardwareId, const ProfinetDevice &profinetDevice)
```
#### **validateProfinetDeviceIp ()**

Use this function to check device's IP address.

```
virtual ResultVoid validateProfinetDeviceIp (const BusHardwareId
  &busHardwareId, const ProfinetDevice & profinetDevice)
```
Parameters BusHardwareId Specifies the hardware ID to check. [Profinet](#page-41-0)Device Specifies the Profinet device to validate.

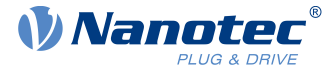

Returns ResultVoid

## <span id="page-41-0"></span>**8.24 ProfinetDevice struct**

The Profinet device data have the following public attributes:

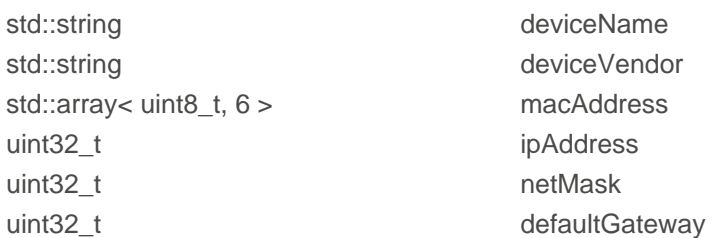

The MAC address is provided as array in format macAddress =  $\{xx, xx, xx, xx, xx, xx\}$ ; whereas IP address, network mask and gateway are all interpreted as big endian hex numbers, such as:

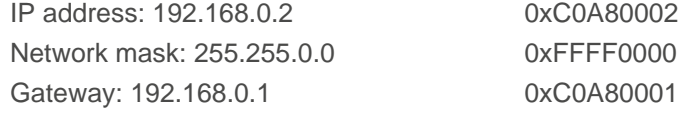

## <span id="page-41-1"></span>**8.25 Result classes**

Use the "optional" return values of these classes to check if a function call had success or not, and also locate the fail reasons. On success, the hasError () function returns false. By getResult (), you can read out the result value as per type ([ResultInt](#page-42-1) etc.). If a call fails, you read out the reason by *getError ()*.

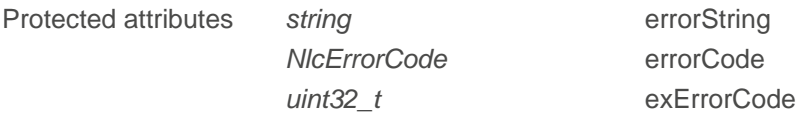

Also, this class has the following public member functions:

#### **hasError ()**

Reads out a function call's success.

```
bool nlc::Result::hasError () const
```
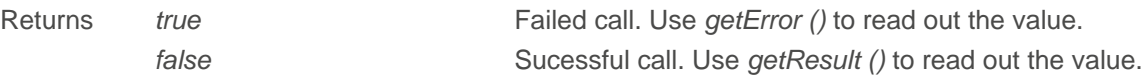

#### **getError ()**

Reads out the reason if a function call fails.

const std::string nlc::Result::getError () const

Returns const string

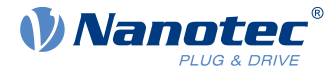

#### <span id="page-42-2"></span>**result ()**

The following functions aid in defining the exact results:

```
Result (std::string const & errorString_)
NlcErrorCode const & errCode, std::string const & errorString )
NlcErrorCode const & errCode, const uint32 t exErrCode, std::string
const & errorString )
Result (Result const & result)
```
#### **getErrorCode ()**

#### Read the [NlcErrorCode](#page-50-0).

```
NlcErrorCode getErrorCode () const
```
#### **getExErrorCode ()**

uint32\_t getExErrorCode () const

#### <span id="page-42-0"></span>**8.25.1 ResultVoid**

NanoLib sends you an instance of this class if the function returns void. The class inherits the public functions and protected attributes from the [result class](#page-42-2) and has the following public member functions:

#### **ResultVoid ()**

The following functions aid in defining the exact void result:

```
ResultVoid (std::string const &errorString_)
NlcErrorCode const & errCode, std::string const & errorString )
NlcErrorCode const & errCode, const uint32 t exErrCode, std::
string const & errorString_)
ResultVoid (Result const & result)
```
#### <span id="page-42-1"></span>**8.25.2 ResultInt**

NanoLib sends you an instance of this class if the function returns an integer. The class inherits the public functions / protected attributes from the [result class](#page-42-2) and has the following public member functions:

#### **getResult ()**

Returns the integer result if a function call had success.

```
int64_t getResult () const
```
Returns *int64\_t* 

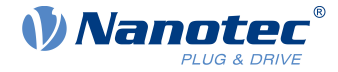

#### **ResultInt ()**

The following functions aid in defining the exact integer result:

```
ResultInt (int64_t result_)
ResultInt (std::string const & errorString_)
NlcErrorCode const & errCode, std::string const & errorString )
NlcErrorCode const & errCode, const uint32 t exErrCode, std::string
const & errorString )
ResultInt (Result const & result)
```
#### <span id="page-43-0"></span>**8.25.3 ResultString**

NanoLib sends you an instance of this class if the function returns a string. The class inherits the public functions / protected attributes from the [result class](#page-42-2) and has the following public member functions:

#### **getResult ()**

Reads out the string result if a function call had success.

const std::string nlc::ResultString::getResult () const

Returns const string

#### **ResultString ()**

The following functions aid in defining the exact string result:

```
ResultString (std::string const & message, bool hasError_)
NlcErrorCode const & errCode, std::string const & errorString )
NlcErrorCode const & errCode, const uint32 t exErrCode, std::
string const & errorString )
```
ResultString (Result const & result)

#### <span id="page-43-1"></span>**8.25.4 ResultArrayByte**

NanoLib sends you an instance of this class if the function returns a byte array. The class inherits the public functions / protected attributes from the [result class](#page-42-2) and has the following public member functions:

#### **getResult ()**

Reads out the byte vector if a function call had success.

```
const std::vector <uint8 t> nlc::ResultArrayByte::getResult () const
```
Returns const vector<uint8 t>

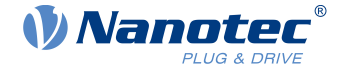

#### **ResultArrayByte ()**

The following functions aid in defining the exact byte array result:

```
ResultArrayByte (std::vector <uint8 t> const & result)
ResultArrayByte (std::string const & errorString_)
NlcErrorCode const & errCode, std::string const & error
String_)
NlcErrorCode const & errCode, const uint32 t exErrCode, std::
string const & errorString )
```
ResultArrayByte (Result const & result)

#### <span id="page-44-0"></span>**8.25.5 ResultArrayInt**

NanoLib sends you an instance of this class if the function returns an integer array. The class inherits the public functions / protected attributes from the [result class](#page-42-2) and has the following public member functions:

#### **getResult ()**

Reads out the integer vector if a function call had success.

const std::vector <int64 t> nlc::ResultArrayInt::getResult () const

Returns const vector<uint64\_t>

#### **ResultArrayInt ()**

The following functions aid in defining the exact integer array result:

```
ResultArrayInt (std::vector <int64 t> const & result)
```
ResultArrayInt (std::string const & errorString\_)

ResultArrayInt ([NlcErrorCode](#page-50-0) const & errCode, std::string const & error String\_)

ResultArrayInt ([NlcErrorCode](#page-50-0) const & errCode, const uint32 t exErrCode, std:: string const & errorString )

ResultArrayInt (Result const & result)

#### <span id="page-44-1"></span>**8.25.6 ResultBusHwIds**

NanoLib sends you an instance of this class if the function returns a [bus hardware ID](#page-24-0) array. The class inherits the public functions / protected attributes from the [result class](#page-42-2) and has the following public member functions:

#### **getResult ()**

Reads out the bus-hardware-ID vector if a function call had success.

const std::vector <BusHardwareId> nlc::ResultBusHwIds::getResult () const

Parameters const vector<BusHardwareId>

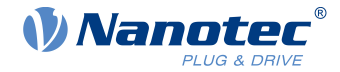

#### **ResultBusHwIds ()**

The following functions aid in defining the exact bus-hardware-ID-array result:

```
ResultBusHwIds (std::vector <BusHardwareId> const & result_)
ResultBusHwIds (std::string const & errorString_)
ResultBusHwIds (NlcErrorCode const & errCode, std::string const &
errorString )
NlcErrorCode const & errCode, const uint32 t exErrCode,
std:: string const & errorString )
ResultBusHwIds (Result const & result)
```
#### <span id="page-45-0"></span>**8.25.7 ResultDeviceId**

NanoLib sends you an instance of this class if the function returns a [device ID](#page-30-1). The class inherits the public functions / protected attributes from the [result class](#page-42-2) and has the following public member functions:

#### **getResult ()**

Reads out the device ID vector if a function call had success.

DeviceId nlc::ResultDeviceId::getResult () const

Returns const vector<DeviceId>

#### **ResultDeviceId ()**

The following functions aid in defining the exact device ID result:

```
ResultDeviceId (DeviceId const & result_)
ResultDeviceId (std::string const & errorString_)
ResultDeviceId (NlcErrorCode const & errCode, std::string const &
errorString )
NlcErrorCode const & errCode, const uint32 t exErrCode,
 std::string errorString_)
ResultDeviceId (Result const & result)
```
#### <span id="page-45-1"></span>**8.25.8 ResultDeviceIds**

NanoLib sends you an instance of this class if the function returns a [device ID](#page-30-1) array. The class inherits the public functions / protected attributes from the [result class](#page-42-2) and has the following public member functions:

#### **getResult ()**

Returns the device ID vector if a function call had success.

DeviceId nlc::ResultDeviceIds::getResult () const

Returns const vector<DeviceId>

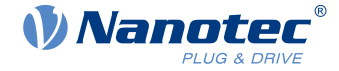

#### **ResultDeviceIds ()**

The following functions aid in defining the exact device-ID-array result:

```
ResultDeviceIds (std::vector <DeviceId> const & result_)
ResultDeviceIds (std::string const & errorString_)
NlcErrorCode const & errCode, std::string const &
errorString )
NlcErrorCode const & errCode, const uint32 t exErrCode,
std:: string const & errorString )
ResultDeviceIds (Result const & result)
```
#### <span id="page-46-0"></span>**8.25.9 ResultDeviceHandle**

NanoLib sends you an instance of this class if the function returns the value of a [device handle](#page-30-0). The class inherits the public functions / protected attributes from the [result class](#page-42-2) and has the following public member functions:

#### **getResult ()**

Reads out the device handle if a function call had success.

```
DeviceHandle nlc::ResultDeviceHandle::getResult () const
```
Returns DeviceHandle

#### **ResultDeviceHandle ()**

The following functions aid in defining the exact device handle result:

```
ResultDeviceHandle (DeviceHandle const & result_)
ResultDeviceHandle (std::string const & errorString_)
NlcErrorCode const & errCode, std::string const &
errorString )
NlcErrorCode const & errCode, const uint32 t exErrCode,
std::string const & errorString )
ResultDeviceHandle (Result const & result)
```
#### <span id="page-46-1"></span>**8.25.10 ResultObjectDictionary**

NanoLib sends you an instance of this class if the function returns the content of an [object dictionary](#page-32-1). The class inherits the public functions / protected attributes from the [result class](#page-42-2) and has the following public member functions:

#### **getResult ()**

Reads out the device ID vector if a function call had success.

```
const nlc::ObjectDictionary & nlc::ResultObjectDictionary::getResult () const
```
#### 8 Classes / functions reference

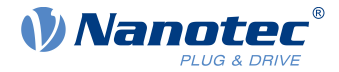

Returns const vector<ObjectDictionary>

#### **ResultObjectDictionary ()**

The following functions aid in defining the exact object dictionary result:

```
ResultObjectDictionary (nlc::ObjectDictionary const & result_)
ResultObjectDictionary (std::string const & errorString_)
ResultObjectDictionary (NlcErrorCode const & errCode, std::string const &
errorString )
NlcErrorCode const & errCode, const uint32 t
exErrCode, std::string const & errorString )
```
ResultObjectDictionary (Result const & result)

## <span id="page-47-0"></span>**8.25.11 ResultConnectionState**

NanoLib sends you an instance of this class if the function returns a device-connection-state info. The class inherits the public functions / protected attributes from the [result class](#page-42-2) and has the following public member functions:

#### **getResult ()**

Reads out the device handle if a function call had success.

DeviceConnectionStateInfo nlc::ResultConnectionState::getResult () const

Returns DeviceConnectionStateInfo Connected / Disconnected / ConnectedBootloader

#### **ResultConnectionState ()**

The following functions aid in defining the exact connection state result:

```
ResultConnectionState (DeviceConnectionStateInfo const & result_)
ResultConnectionState (std::string const & errorString_)
NlcErrorCode const & errCode, std::string const &
errorString )
NlcErrorCode const & errCode, const uint32 t exErrCode,
std::string const & errorString )
```
ResultConnectionState (Result const & result)

#### <span id="page-47-1"></span>**8.25.12 ResultObjectEntry**

NanoLib sends you an instance of this class if the function returns an [object entry](#page-33-0). The class inherits the public functions / protected attributes from the [result class](#page-41-1) and has the following public member functions:

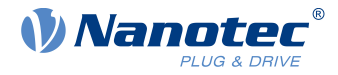

#### **getResult ()**

Returns the device ID vector if a function call had success.

```
nlc::ObjectEntry const& nlc::ResultObjectEntry::getResult () const
```
Returns const ObjectEntry

#### **ResultObjectEntry ()**

The following functions aid in defining the exact object entry result:

```
ResultObjectEntry (nlc::ObjectEntry const & result_)
ResultObjectEntry (std::string const & errorString_)
NlcErrorCode const & errCode, std::string const &
errorString )
NlcErrorCode const & errCode, const uint32 t exErrCode,
std::string const & errorString )
ResultObjectEntry (Result const & result)
```
### <span id="page-48-0"></span>**8.25.13 ResultObjectSubEntry**

NanoLib sends you an instance of this class if the function returns an [object sub-entry](#page-34-0). The class inherits the public functions / protected attributes from the [result class](#page-41-1) and has the following public member functions:

#### **getResult ()**

Returns the device ID vector if a function call had success.

```
nlc::ObjectSubEntry const & nlc::ResultObjectSubEntry::getResult () const
```
Returns const ObjectSubEntry

#### **ResultObjectSubEntry ()**

The following functions aid in defining the exact object sub-entry result:

```
ResultObjectSubEntry (nlc::ObjectEntry const & result_)
ResultObjectSubEntry (std::string const & errorString_)
NlcErrorCode const & errCode, std::string const &
errorString )
NlcErrorCode const & errCode, const uint32 t exErrCode,
std::string const & errorString )
ResultObjectSubEntry (Result const & result)
```
#### <span id="page-48-1"></span>**8.25.14 ResultProfinetDevices**

NanoLib sends you an instance of this class if the function returns a [Profinet device](#page-41-0). The class inherits the public functions / protected attributes from the [result class](#page-42-2) and has the following public member functions:

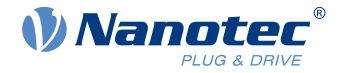

#### **getResult ()**

Reads out the Profinet device vector if a function call had success.

```
const std::vector <ProfinetDevice> & getResult () const
```
#### **ResultProfinetDevices ()**

The following functions aid in defining the exact Profinet devices.

```
ResultProfinetDevices (const std::vector <ProfinetDevice> & profinetDevices)
```

```
ResultProfinetDevices (const Result & result)
```

```
ResultProfinetDevices (const std::string &errorText, NlcErrorCode errorCode =
NlcErrorCode::GeneralError, uint32 t extendedErrorCode = 0)
```
#### <span id="page-49-0"></span>**8.25.15 ResultSampleDataArray**

NanoLib sends you an instance of this class if the function returns a [sample data](#page-54-0) array. The class inherits the public functions / protected attributes from the [result class](#page-42-2) and has the following public member functions:

#### **getResult ()**

Reads out the data array if a function call had success.

const std::vector <SampleData> & getResult () const

#### **ResultSampleDataArray ()**

The following functions aid in defining the exact Profinet devices.

```
ResultSampleDataArray (const std::vector <SampleData> & dataArray)
ResultSampleDataArray (const std::string &errorDesc, const NlcErrorCode
 errorCode = NlcErrorCode::GeneralError, const uint32_t extendedErrorCode = 0)
ResultSampleDataArray (const ResultSampleDataArray & other)
ResultSampleDataArray (const Result & result)
```
#### <span id="page-49-1"></span>**8.25.16 ResultSamplerState**

NanoLib sends you an instance of this class if the function returns a [sampler state](#page-52-0).This class inherits the public functions / protected attributes from the [result class](#page-42-2) and has the following public member functions:

#### **getResult ()**

Reads out the sampler state vector if a function call had success.

```
SamplerState getResult () const
```
Returns SamplerState> Unconfigured / Configured / Ready / Running / Completed / Failed / Cancelled

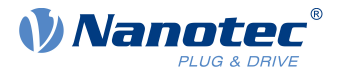

#### **ResultSamplerState ()**

The following functions aid in defining the exact sampler state.

```
ResultSamplerState (const SamplerState state)
ResultSamplerState (const std::string & errorDesc, 
const NlcErrorCode errorCode = NlcErrorCode::GeneralError, const uint32_t
 extendedErrorCode = 0)
ResultSamplerState (const ResultSamplerState & other)
ResultSamplerState (const Result & result)
```
## <span id="page-50-0"></span>**8.26 NlcErrorCode**

If something goes wrong, the [result classes](#page-41-1) report one of the error codes listed in this enumeration.

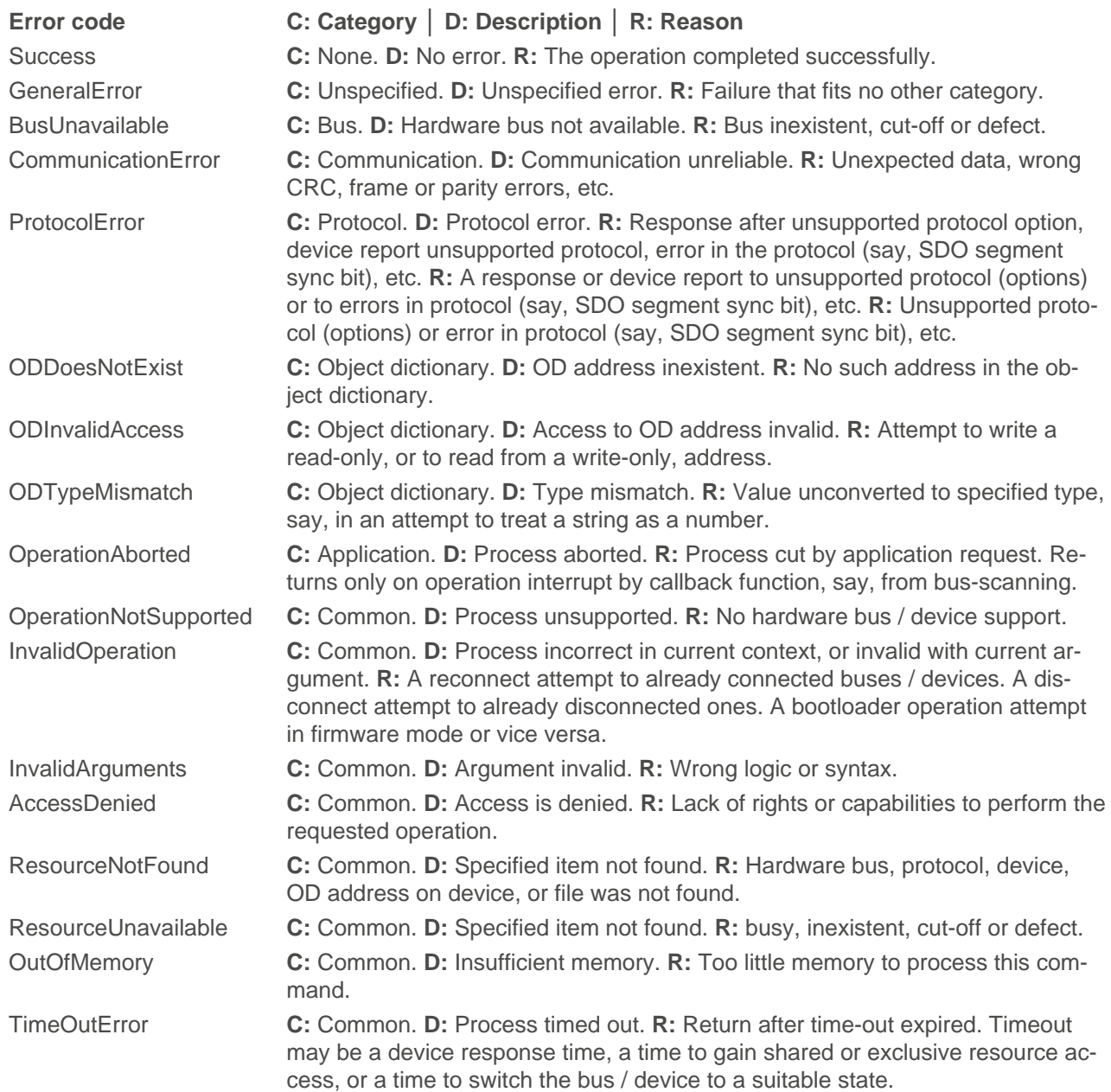

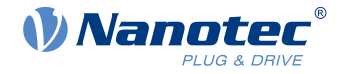

## <span id="page-51-0"></span>**8.27 NlcCallback**

This parent class for callbacks has the following public member function:

#### **callback ()**

```
virtual ResultVoid callback ()
```
Returns [ResultVoid](#page-42-0)

## <span id="page-51-1"></span>**8.28 NlcDataTransferCallback**

Use this callback class for data transfers (firmware update, NanoJ upload etc.).

- **1.** For a firmware upload: Define a "co-class" extending this one with a custom callback method implementation.
- **2.** Use the "co-class's" instances in NanoLibAccessor.uploadFirmware () calls.

The main class itself has the following public member function:

#### **callback ()**

virtual ResultVoid callback (nlc::DataTransferInfo info, int32\_t data)

Returns [ResultVoid](#page-42-0)

## <span id="page-51-2"></span>**8.29 NlcScanBusCallback**

Use this callback class for bus scanning.

- **1.** Define a "co-class" extending this one with a custom callback method implementation.
- **2.** Use the "co-class's" instances in NanoLibAccessor.scanDevices () calls.

The main class itself has the following public member function.

#### **callback ()**

```
virtual ResultVoid callback (nlc::BusScanInfo info, std::vector <DeviceId>
 const & devicesFound, int32 t data)
```
Returns ResultVoid

## <span id="page-51-3"></span>**8.30 NlcLoggingCallback**

Use this callback class for logging callbacks.

- **1.** Define a class that extends this class with a custom callback method implementation
- **2.** Use a pointer to its instances in order to set a callback by NanoLibAccessor > setLoggingCallback  $(\ldots)$ .

```
virtual void callback (const std::string payload_str, const std::string
 formatted str, const std::string logger name, const unsigned int log level,
 const std::uint64 t time since epoch, const size t thread id)
```
## <span id="page-51-4"></span>**8.31 SamplerInterface**

Use this class to configure, start and stop the sampler, or to get sampled data and fetch a sampler's status or last error. The class has the following public member functions.

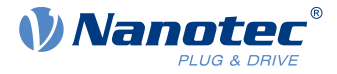

#### **configure ()**

Configures a sampler.

```
virtual ResultVoid nlc::SamplerInterface::configure (const DeviceHandle
 deviceHandle, const SamplerConfiguration & samplerConfiguration)
```
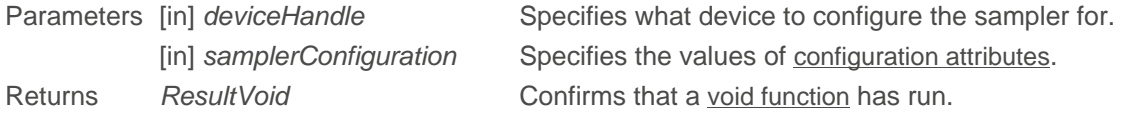

#### <span id="page-52-1"></span>**getData ()**

#### Gets the sampled data.

```
virtual ResultSampleDataArray nlc::SamplerInterface::getData (const
  DeviceHandle deviceHandle)
```
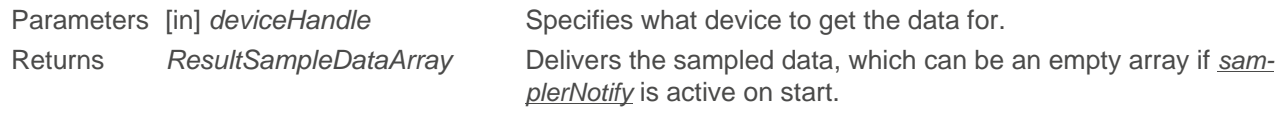

#### **getLastError ()**

Gets a sampler's last error.

```
virtual ResultVoid nlc::SamplerInterface::getLastError (const DeviceHandle
  deviceHandle)
```
<span id="page-52-0"></span>Returns ResultVoid Confirms that a [void function](#page-42-0) has run.

#### **getState ()**

Gets a sampler's status.

```
virtual ResultSamplerState nlc::SamplerInterface::getState (const DeviceHandle
  deviceHandle)
```
Returns [ResultSamplerState](#page-49-1) Delivers the sampler state.

#### **start ()**

Starts a sampler.

```
virtual ResultVoid nlc::SamplerInterface::start (const DeviceHandle
 deviceHandle, SamplerNotify* samplerNotify, int64 t applicationData)
Parameters [in] deviceHandle Specifies what device to start the sampler for.
           SamplerNotify Specifies what optional info to report (can be nullptr).
           [in] applicationData Option: Forwards application-related data (a user-defined 8-bit
                                     array of value / device ID / index, or a datetime, a variable's /
                                     function's pointer, etc.) to samplerNotify.
Returns ResultVoid Confirms that a void function has run.
```
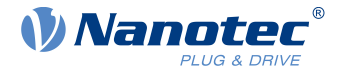

#### **stop ()**

Stops a sampler.

```
virtual ResultVoid nlc::SamplerInterface::stop (const DeviceHandle
 deviceHandle)
```
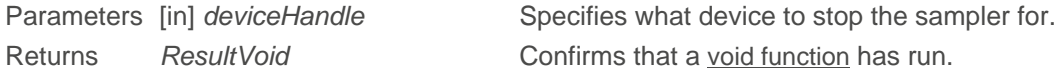

## <span id="page-53-0"></span>**8.32 SamplerConfiguration struct**

This struct contains the data sampler's configuration options (static or not).

#### **Public attributes**

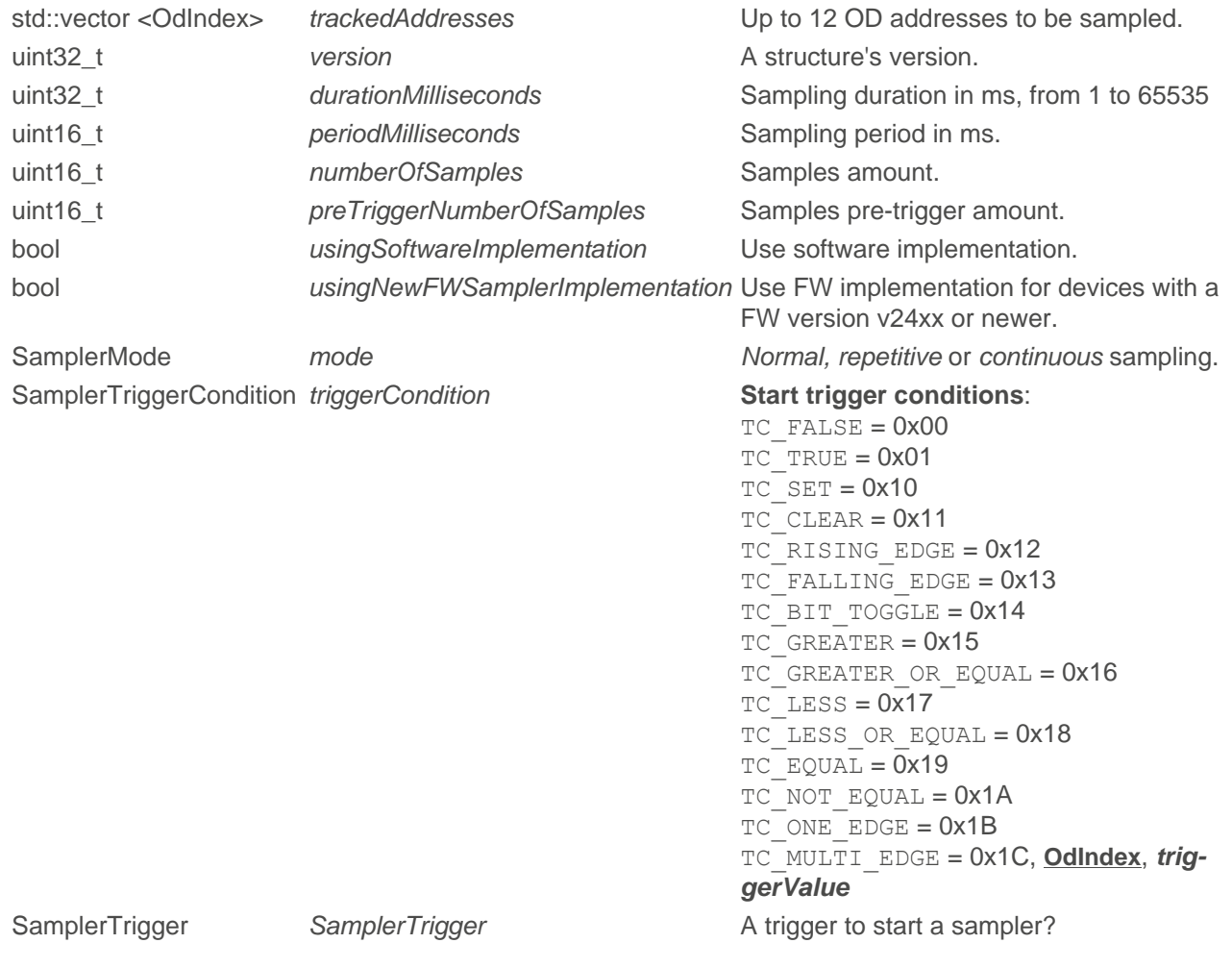

#### **Static public attributes**

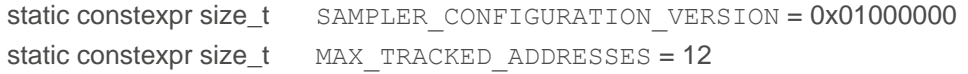

## <span id="page-53-1"></span>**8.33 SamplerNotify**

Use this class to activate sampler notifications when you start a sampler. The class has the following public member function.

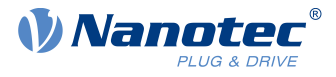

### **notify ()**

Delivers a notification entry.

```
virtual void nlc::SamplerNotify::notify (const ResultVoid & lastError, const
 SamplerState samplerState, const std::vector <SampleData> & sampleDatas,
 int64_t applicationData)
```
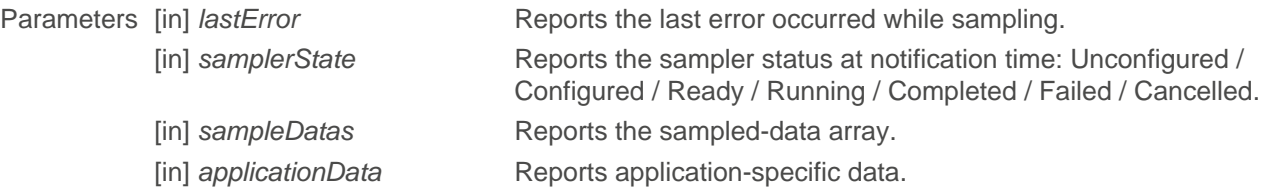

## <span id="page-54-0"></span>**8.34 SampleData struct**

This struct contains the [sampled data](#page-52-1).

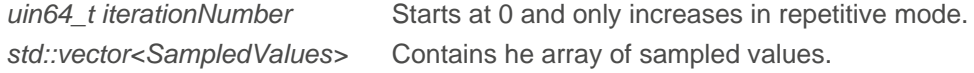

## <span id="page-54-1"></span>**8.35 SampledValue struct**

This struct contains the sampled values.

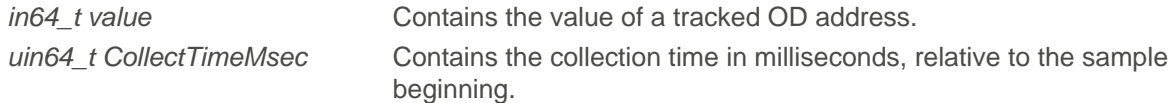

## <span id="page-54-2"></span>**8.36 SamplerTrigger struct**

This struct contains the trigger settings of the [sampler](#page-51-4).

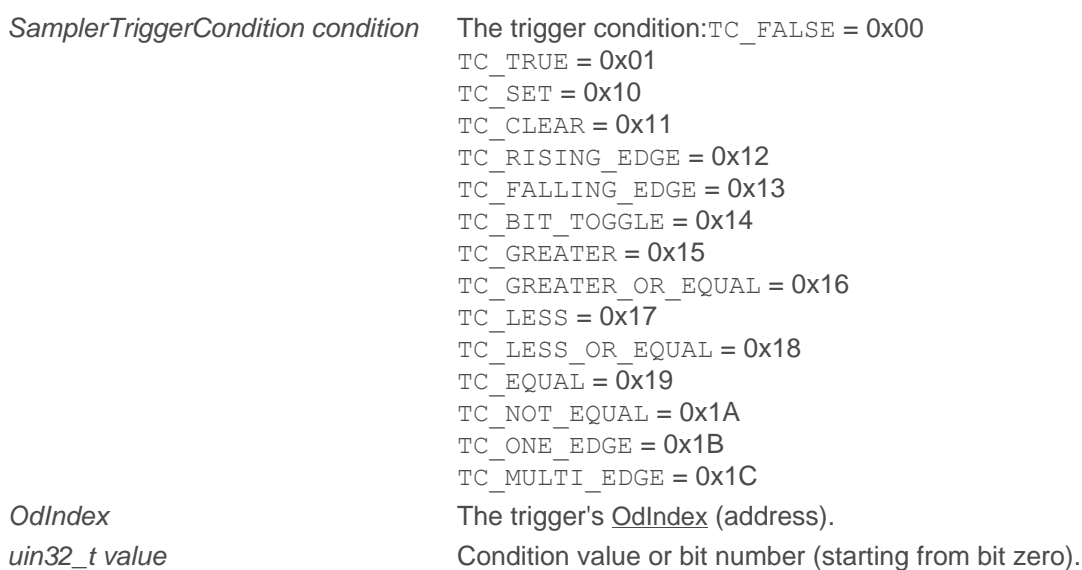

## <span id="page-54-3"></span>**8.37 Serial struct**

Find here your serial communication options and the following public attributes:

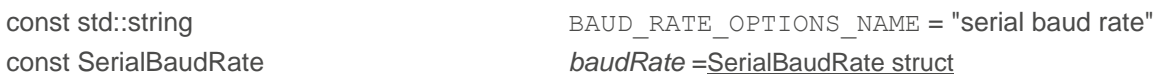

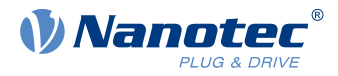

const std::string PARITY\_OPTIONS\_NAME = "serial parity" const SerialParity **parity = [SerialParity struct](#page-55-1)** 

## <span id="page-55-0"></span>**8.38 SerialBaudRate struct**

Find here your serial communication baud rate and the following public attributes:

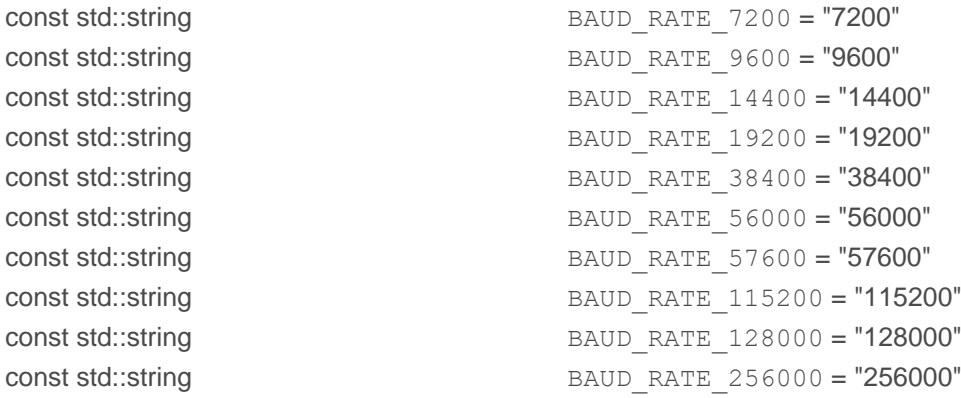

## <span id="page-55-1"></span>**8.39 SerialParity struct**

Find here your serial parity options and the following public attributes:

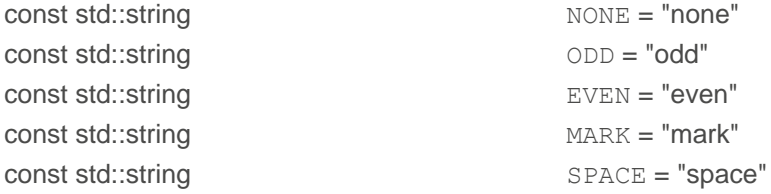

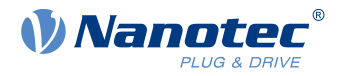

## <span id="page-56-0"></span>**9 Licenses**

NanoLib API interface headers and example source code are licensed by Nanotec Electronic GmbH & Co. KG under the Creative Commons Attribution 3.0 Unported License (CC BY). Library parts provided in binary format (core and fieldbus communication libraries) are licensed under the Creative Commons Attribution-NoDerivatives 4.0 International License (CC BY ND).

#### **Creative Commons**

The following human-readable summary won't substitute the license(s) itself. You can find the respective license at creativecommons.org and linked below. You are free to:

- **CC BY 3.0 CC BY-ND 4.0**
- **Share:** See right.
- **Adapt:** Remix, transform, and build upon the material for any purpose, even commercially.

The licensor cannot revoke the above freedoms as long as you obey the following license terms:

- **Attribution:** You must give appropriate credit, provide a [link to the license](https://creativecommons.org/licenses/by/3.0/), and indicate if changes were made. You may do so in any reasonable manner, but not in any way that suggests the licensor endorses you or your use.
- **No additional restrictions:** You may not apply legal terms or technological measures that legally restrict others from doing anything the license permits.

■ **Share:** Copy and redistribute the material in any medium or format.

#### **CC BY 3.0 CC BY-ND 4.0**

- **Attribution:** See left. **But:** Provide a [link to this](https://creativecommons.org/licenses/by-nd/4.0/) [other license](https://creativecommons.org/licenses/by-nd/4.0/).
- **No derivatives:** If you remix, transform, or build upon the material, you may not distribute the modified material.
- **No additional restrictions:** See left.

**Note:** You do not have to comply with the license for elements of the material in the public domain or where your use is permitted by an applicable exception or limitation.

**Note:** No warranties given. The license may not give you all of the permissions necessary for your intended use. For example, other rights such as publicity, privacy, or moral rights may limit how you use the material.

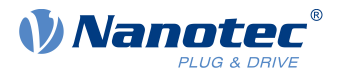

## <span id="page-57-0"></span>**10 Imprint, contact, versions**

© 2024 **Nanotec Electronic GmbH & Co. KG** │ Kapellenstr.6 │ 85622 Feldkirchen │ Germany │ Tel. +49(0) 89 900 686-0 | Fax +49 (0)89 900 686-50 | info@nanotec.de | www.nanotec.com | All rights reserved. Error, omission, technical or content change possible without notice. Quoted brands / products are trademarks of their owners and to be treated as such. Original version.

**Document + Added | > Changed | # Fixed example 1.3.2**<sup>2024.05</sup> **# Modbus RTU: Fixed timing issues with low baud rates during firmware undate** 1.1.2 # Modbus RTU: Fixed timing issues with low baud rates during firmware update. # RESTful: Fixed NanoJ program upload. 1.1.2 1.3.1  $^{2024.04}$  # NanoLib Modules Sampler: Correct reading of sampled boolean values. 1.1.1<br>1.3.0  $^{2024.02}$  + Java 11 support for all platforms. + Java 11 support for all platforms. + Python 3.11 / 3.12 support for all platforms. + New logging callback interface (see examples). + Callback sinks for NanoLib Logger. > Update logger to version 1.12.0. > NanoLib Modules Sampler: Support now for Nanotec controller firmware v24xx. > NanoLib Modules Sampler: Change in structure used for sampler configuration. > NanoLib Modules Sampler: Continuous mode is synonymous with endless; the trigger condition is checked once; the number of samples must be 0. > NanoLib Modules Sampler: Normal priority for the thread that collects data in firmware mode. > NanoLib Modules Sampler: Rewritten algorithm to detect transition between Ready & Running state. # NanoLib Core: No more Access Violation (0xC0000005) on closing 2 or more devices using the same bus hardware. # NanoLib Core: No more Segmentation Fault on attaching a PEAK adapter under Linux. # NanoLib Modules Sampler: Correct sampled-values reading in firmware mode. # NanoLib Modules Sampler: Correct configuration of 502X:04. # NanoLib Modules Sampler: Correct mixing of buffers with channels. # NanoLib-Canopen: Increased CAN timeouts for robustness and correct scanning at lower baudrates. # NanoLib-Modbus: VCP detection algorithm for special devices (USB-DA-IO). 1.1.0  $1.2.2^{2022.09}$  + EtherCAT support. 1.0.1 (B349) 1.2.1  $^{2022.08}$  + Note on VS project settings in [Configure your project](#page-10-2). 1.0.0 (B344) 1.2.0  $^{2022.08}$  + [getDeviceHardwareGroup \(\)](#page-17-0). + [getProfinetDCP \(isServiceAvailable\)](#page-15-1). + getProfinetDCP (validateProfinetDevicelp). + [autoAssignObjectDictionary \(\)](#page-19-0). + [getXmlFileName \(\)](#page-32-2). + const std::string & xmlFilePath in [addObjectDictionary \(\)](#page-37-2). + [getSamplerInterface \(\)](#page-15-2). + [rebootDevice \(\)](#page-18-0). + Error code [ResourceUnavailable](#page-50-0) for [getDeviceBootloaderVersion \(\)](#page-18-1), [~VendorId \(\)](#page-16-2), [~HardwareVersion \(\)](#page-17-1), [~SerialNumber](#page-17-2), and [~Uid](#page-17-3). > firmwareUploadFromFile now [uploadFirmwareFromFile \(\)](#page-22-0). > firmwareUpload () now [uploadFirmware \(\)](#page-22-1). > bootloaderUploadFromFile () now [uploadBootloaderFromFile \(\)](#page-23-0). > bootloaderUpload () now [uploadBootloader \(\)](#page-22-2). > bootloaderFirmwareUploadFromFile () to [uploadBootloaderFirmwareFromFile \(\)](#page-23-1). > bootloaderFirmwareUpload () now [uploadBootloaderFirmware \(\)](#page-23-2). > nanojUploadFromFile () now [uploadNanoJFromFile \(\)](#page-24-4). > nanojUpload () now [uploadNanoJ \(\)](#page-23-3). 1.0.0 (B341)

> objectDictionaryLibrary () now [getObjectDictionaryLibrary \(\)](#page-20-1).

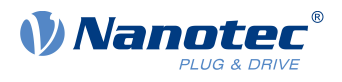

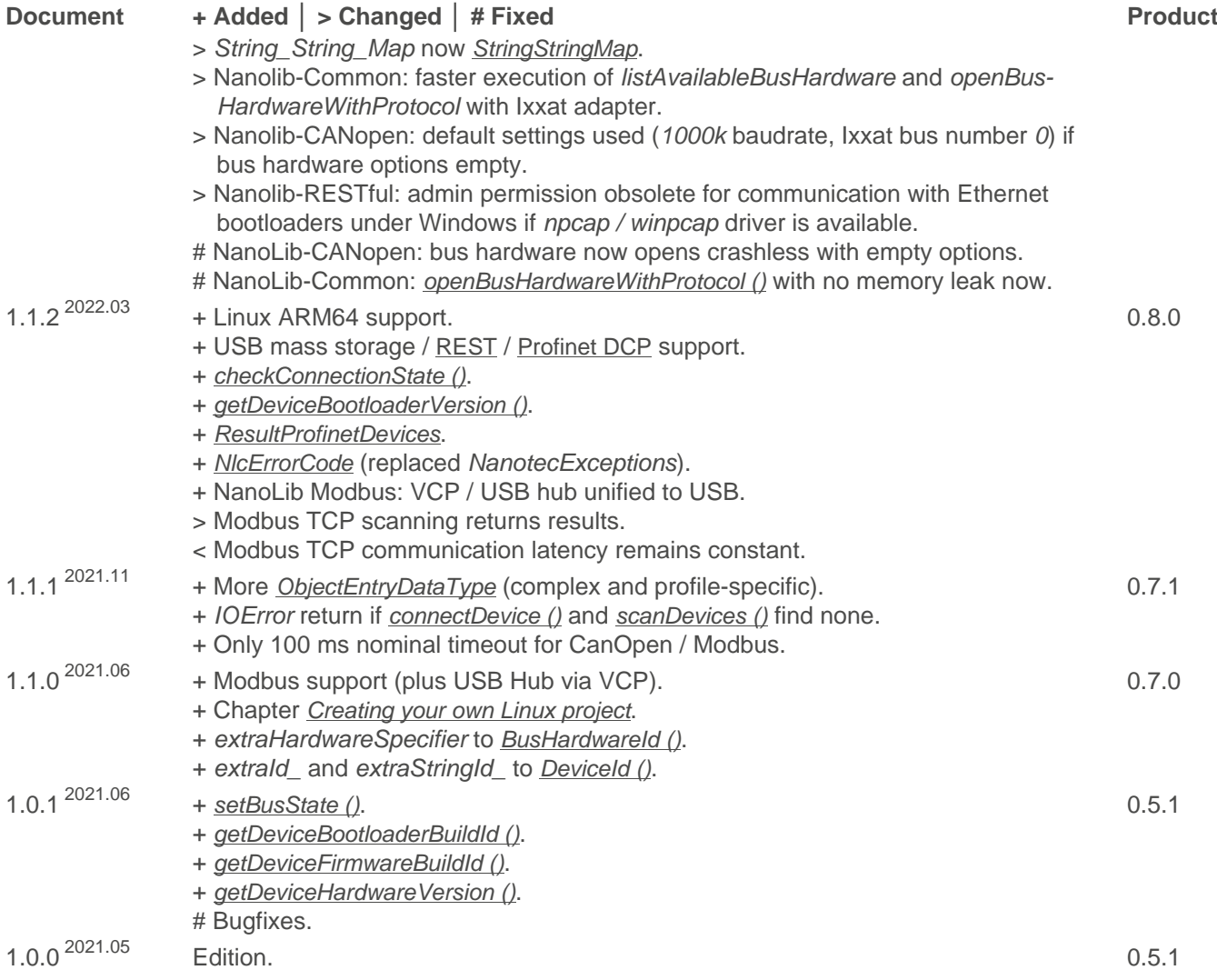